#### МИНИСТЕРСТВО ОБРАЗОВАНИЯ И НАУКИ РОССИЙСКОЙ ФЕДЕРАЦИИ

Набережночелнинский институт (филиал) федерального государственного автономного

образовательного учреждения высшего образования

«Казанский (Приволжский) федеральный университет»

ИНЖЕНЕРНО-ЭКОНОМИЧЕСКИЙ КОЛЛЕДЖ

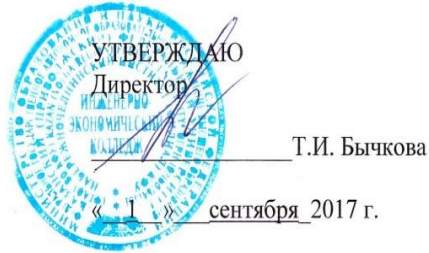

#### ПРОГРАММА ДИСЦИПЛИНЫ

ЕН.02 «Информатика»

Специальность 08.02.01 «Строительство и эксплуатация зданий и сооружений» Квалификация выпускника: техник Форма обучения: очная на базе среднего общего образования Язык обучения: русский Автор: Белова Н.В. Рецензент: Мулюков Р.И. (к.т.н., Начальник отд. ТОСКТ)

СОГЛАСОВАНО: Председатель ПЦК «Цикл информатики и информационных технологий» А.Н.Рязанова h Протокол заседания ПЦК № 14 от «30 » июня  $2017r$ .

Учебно-методическая комиссия инженерно-экономического колледжа

Протокол заседания УМК № 1 от « 28 » августа 2017г.

г. Набережные Челны, 2017

#### **1. Цели освоения дисциплины**

Программа учебной дисциплиныЕН.02 «Информатика» является частью программы специалистов среднего звена в соответствии с ФГОС по специальности 08.02.01 «Строительство и эксплуатация зданий и сооружений».

Цель изучения дисциплины – сформировать у студентов знания и умения, необходимые для свободной ориентировки в информационной среде и дальнейшего профессионального самообразования в области компьютерной подготовки

#### **2.Место дисциплины в структуре ППССЗ**

Учебная дисциплина ЕН.02 «Информатика» относится к математическому и общему естественнонаучному циклу основной профессиональной образовательной программы, формирующей основные знания, необходимые для освоения специальных дисциплин.

Знания, умения и навыки, полученные студентами при изучении данной дисциплины, будут использованы в дальнейшем при изучении дисциплины «Информационные технологии в профессиональной деятельности».

Осваивается на первом курсе (1 семестр).

### **3.Компетенции обучающегося, формируемые в результате освоения дисциплины (модуля)**

В результате освоения дисциплины обучающийся должен *знать:*

- методику работы с графическим редактором электронно-вычислительных машин при решении профессиональных задач;
- основы применения системных программных продуктов для решения профессиональных задач на электронно-вычислительных машинах;
- виды автоматизированных систем в строительстве, назначение, состав и принципы организации.

В результате освоения дисциплины обучающийся должен *уметь:*

- работать с разными видами информации с помощью компьютера и других информационных средств и коммуникационных технологий;
- организовывать собственную информационную деятельность и планировать ее результаты;
- использовать программы графических редакторов электронно-вычислительных машин в профессиональной деятельности;
- работать с пакетами прикладных программ профессиональной направленности на электронно-вычислительных машинах;
- подбирать технические средства автоматизации рабочего места.

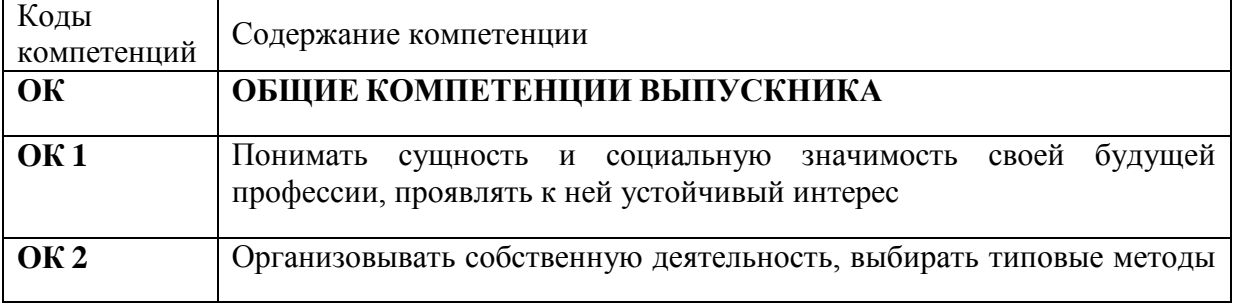

В результате освоения дисциплины формируются компетенции:

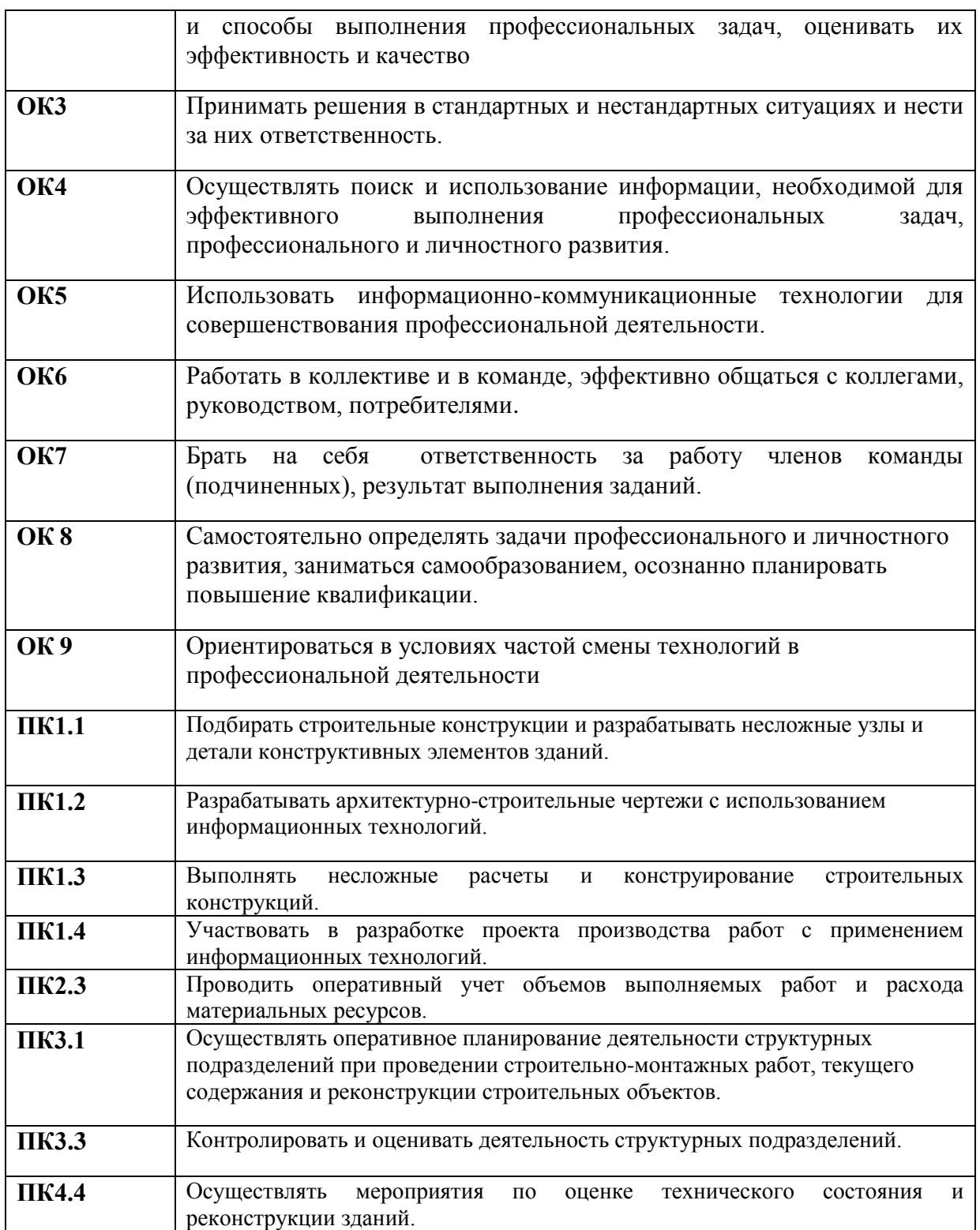

# **4. Структура и содержание дисциплины**

## **4.1. Распределение трудоёмкости дисциплины (в часах) по видам нагрузки обучающегося и по разделам дисциплины**

Общая трудоемкость дисциплины составляет 96 час. Форма промежуточной аттестации по дисциплине: экзамен в 3 семестре. Контрольные точки: контрольная работа №1, контрольная № 2 .

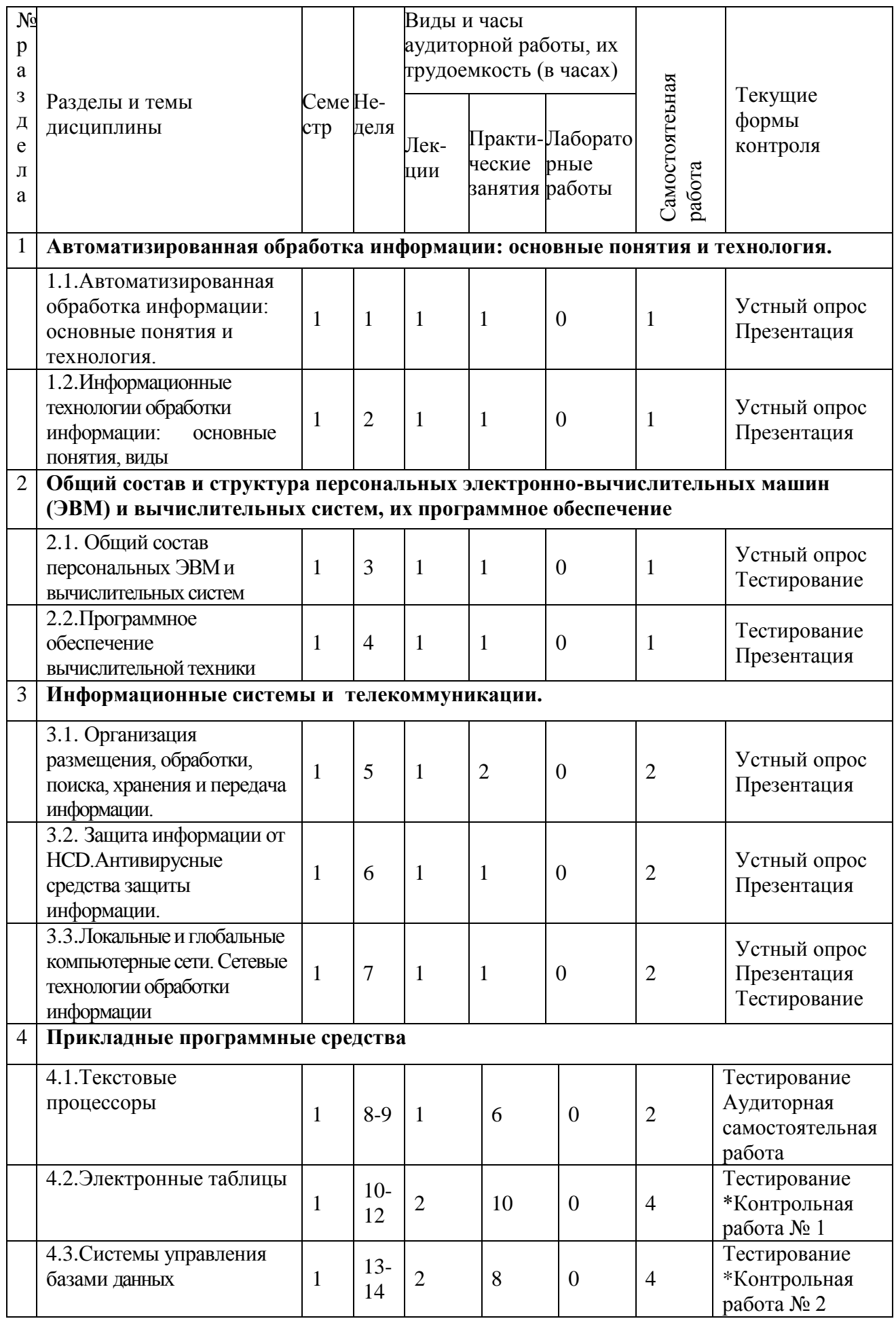

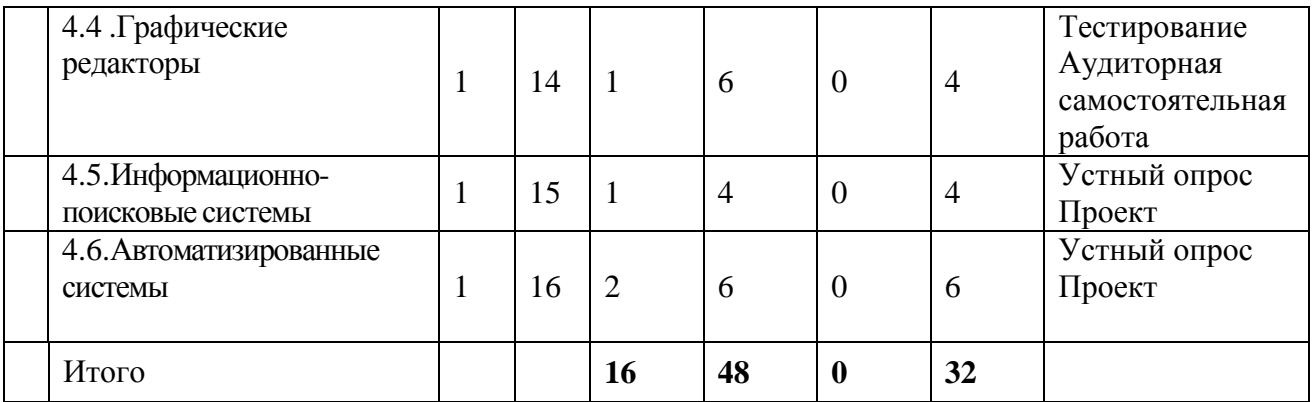

\* - Контрольная точка

# **4.2. Содержание дисциплины**

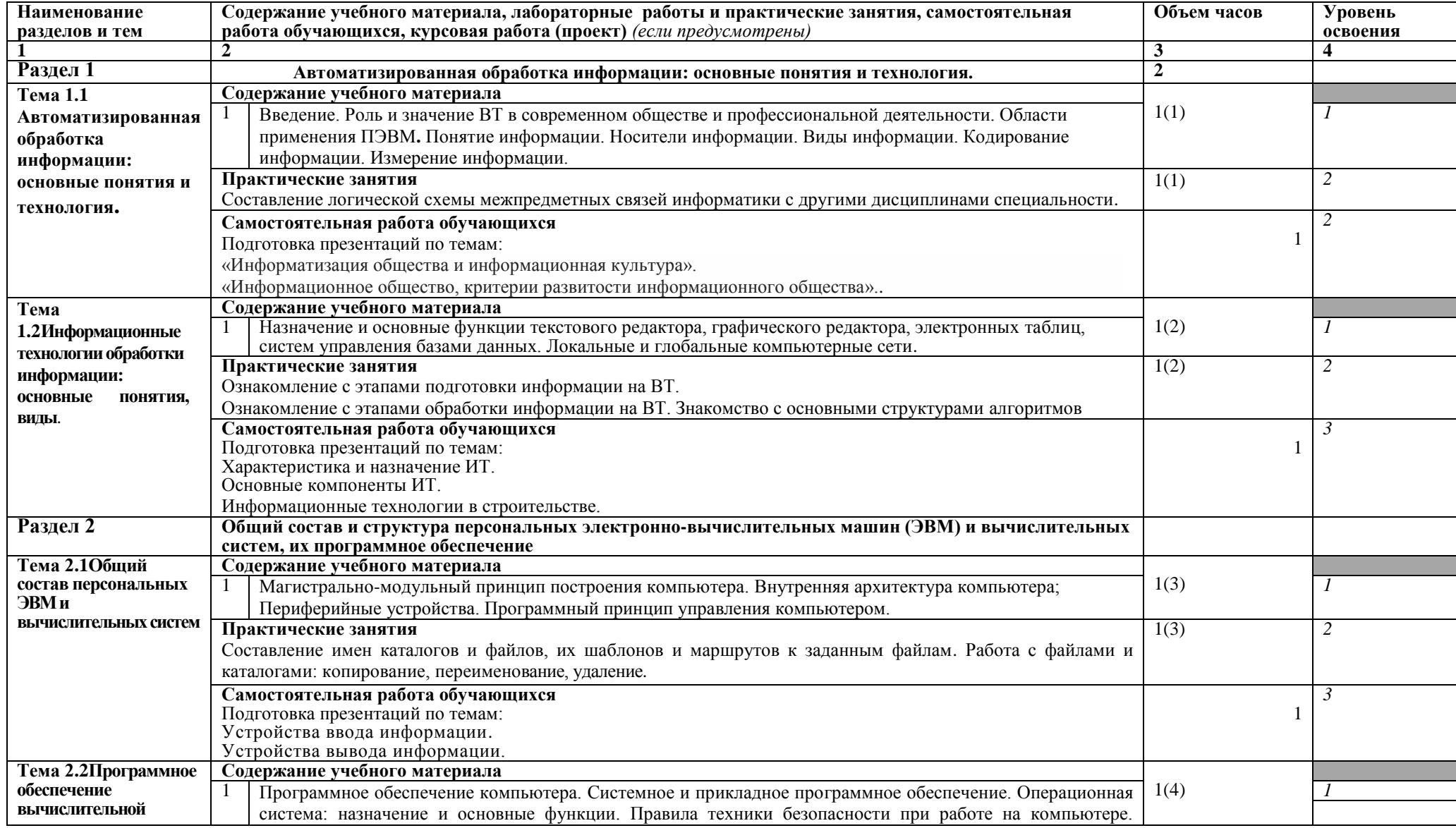

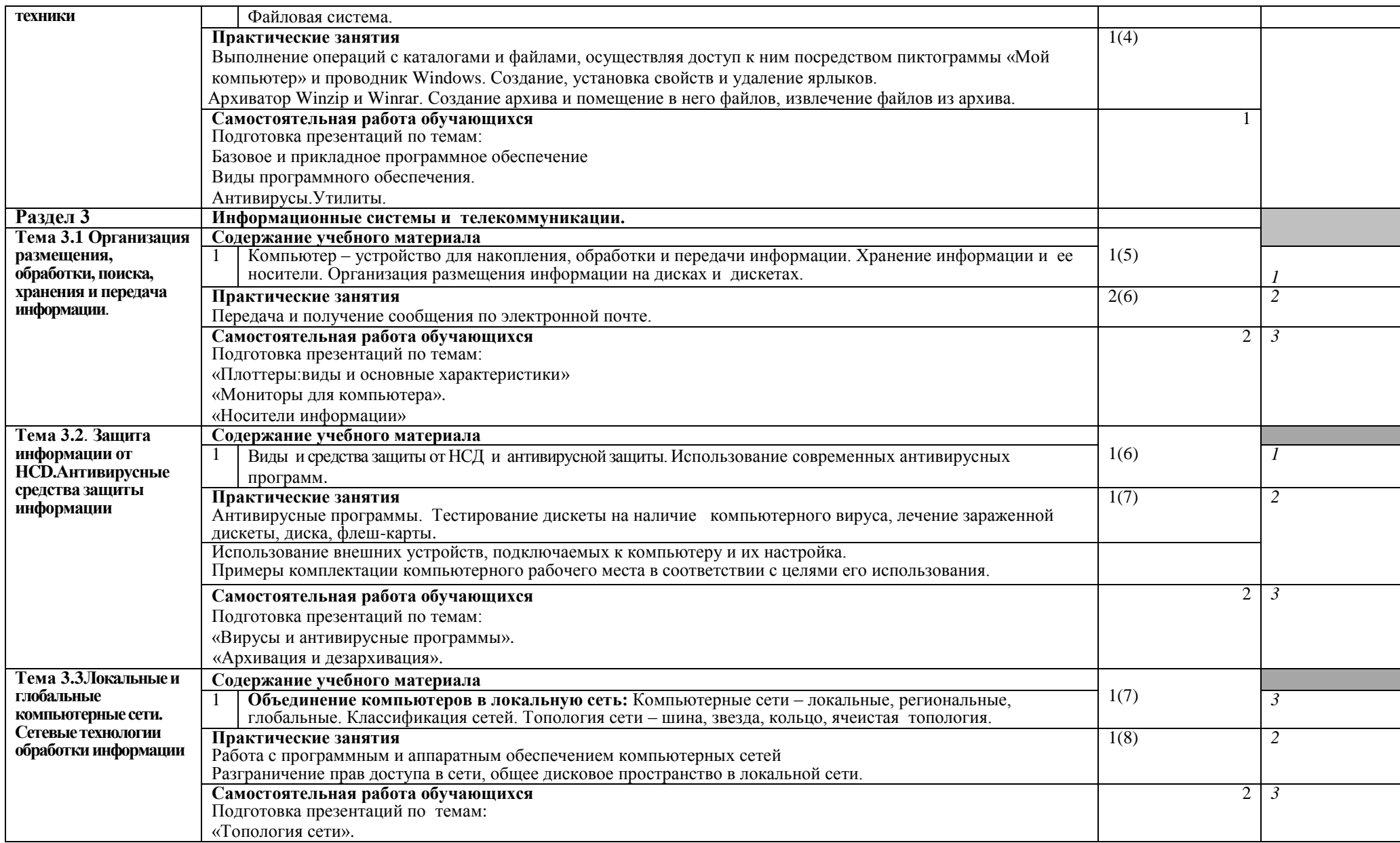

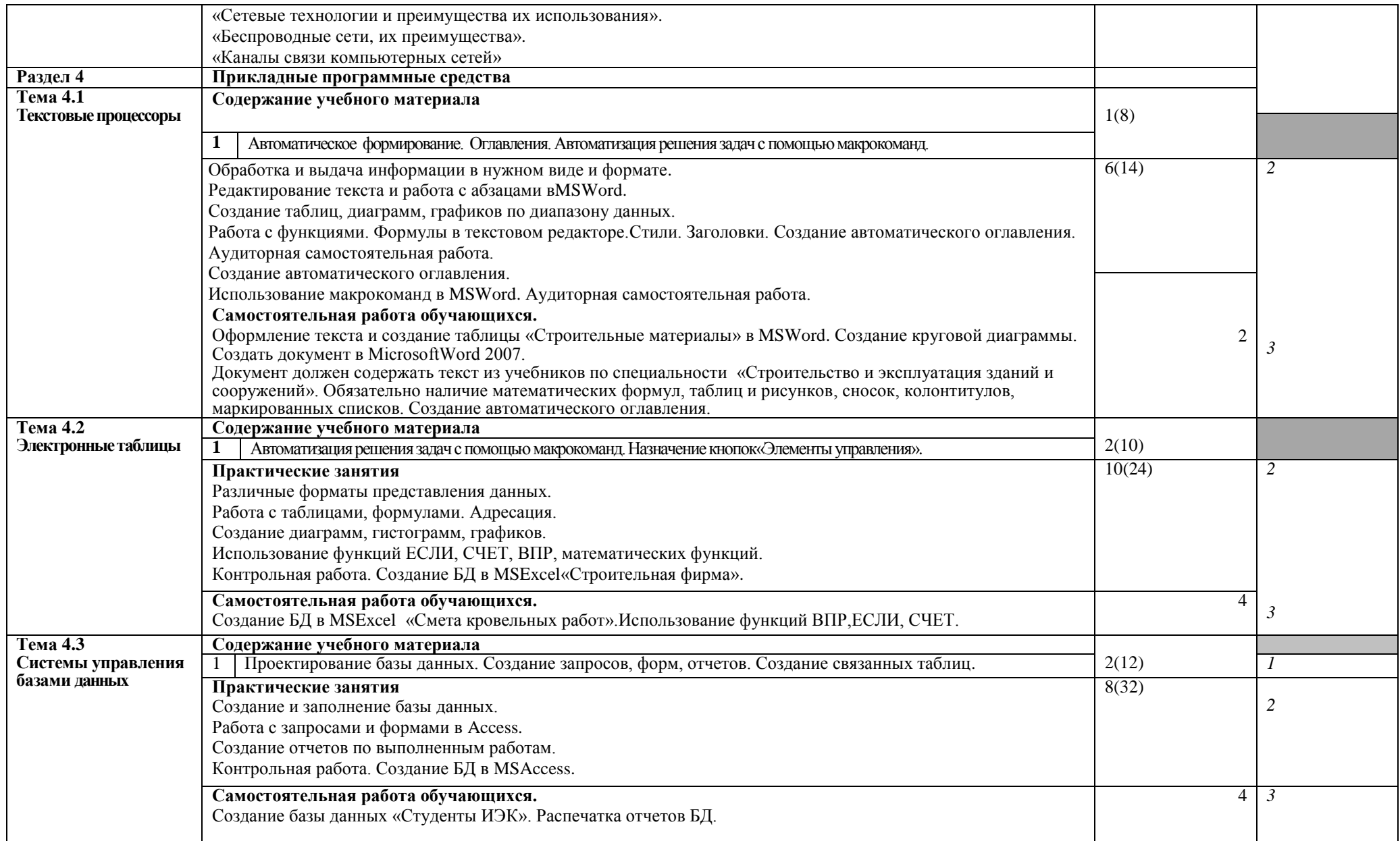

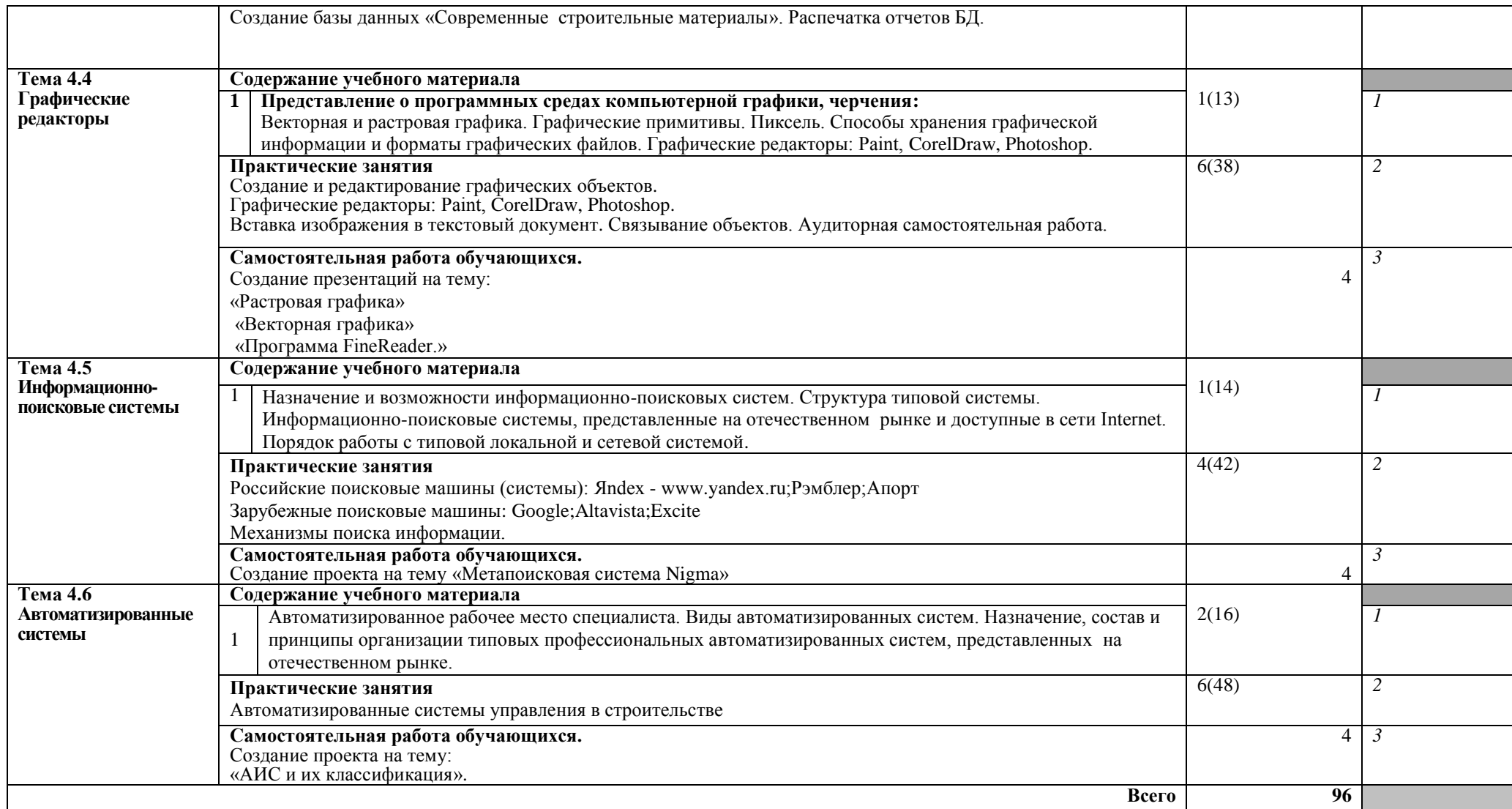

Для характеристики уровня усвоения учебного материала используются следующие обозначения:

1 – ознакомительный (узнавание ранее изученных объектов, свойств); 2 – репродуктивный (выполнение деятельности по образцу, инструкции или под руководством);

3 – продуктивный (планирование и самостоятельное выполнение заданий).

# 4.3. Структура и содержание самостоятельной работы дисциплины

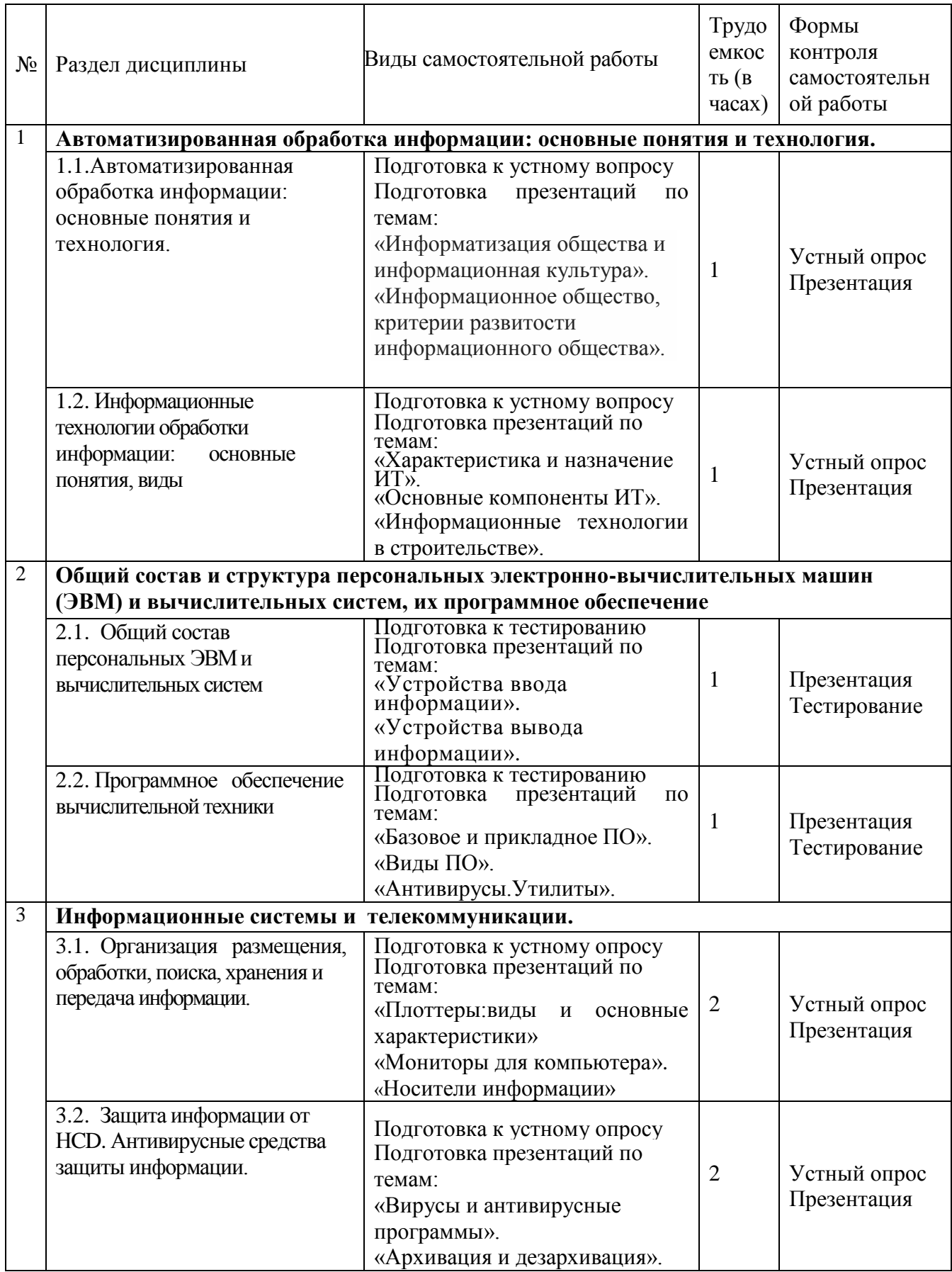

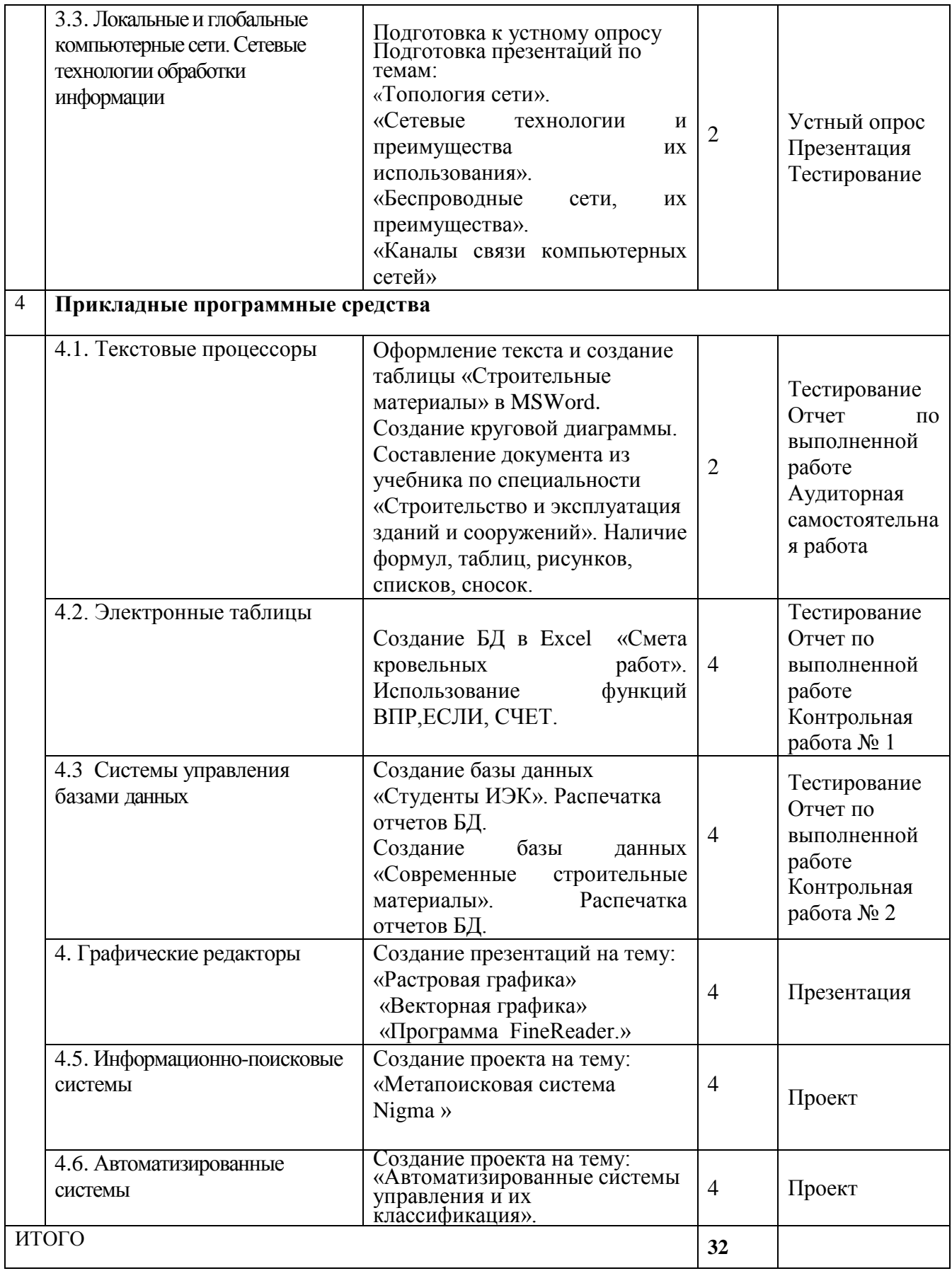

#### **5. Образовательные технологии**

Лекционные и практические занятия проводятся с использованием активных методов: презентаций, тестирования, создание проектов по заданным темам. Самостоятельная работа студента предполагает изучение нового материала до его изучения в ходе аудиторных занятий, выполнение практических и ситуационных заданий, выполнение практических работ на ПК. Выполнение заданий требует использования не только учебников и пособий, но и информации, содержащейся в Интернете.

На лекциях:

- информационная и презентационная лекция.

На практических занятиях:

- тематические опросы;

- индивидуальные тематические презентационные выступления;
- выполнение практических работ на ПК;
- тестирование.

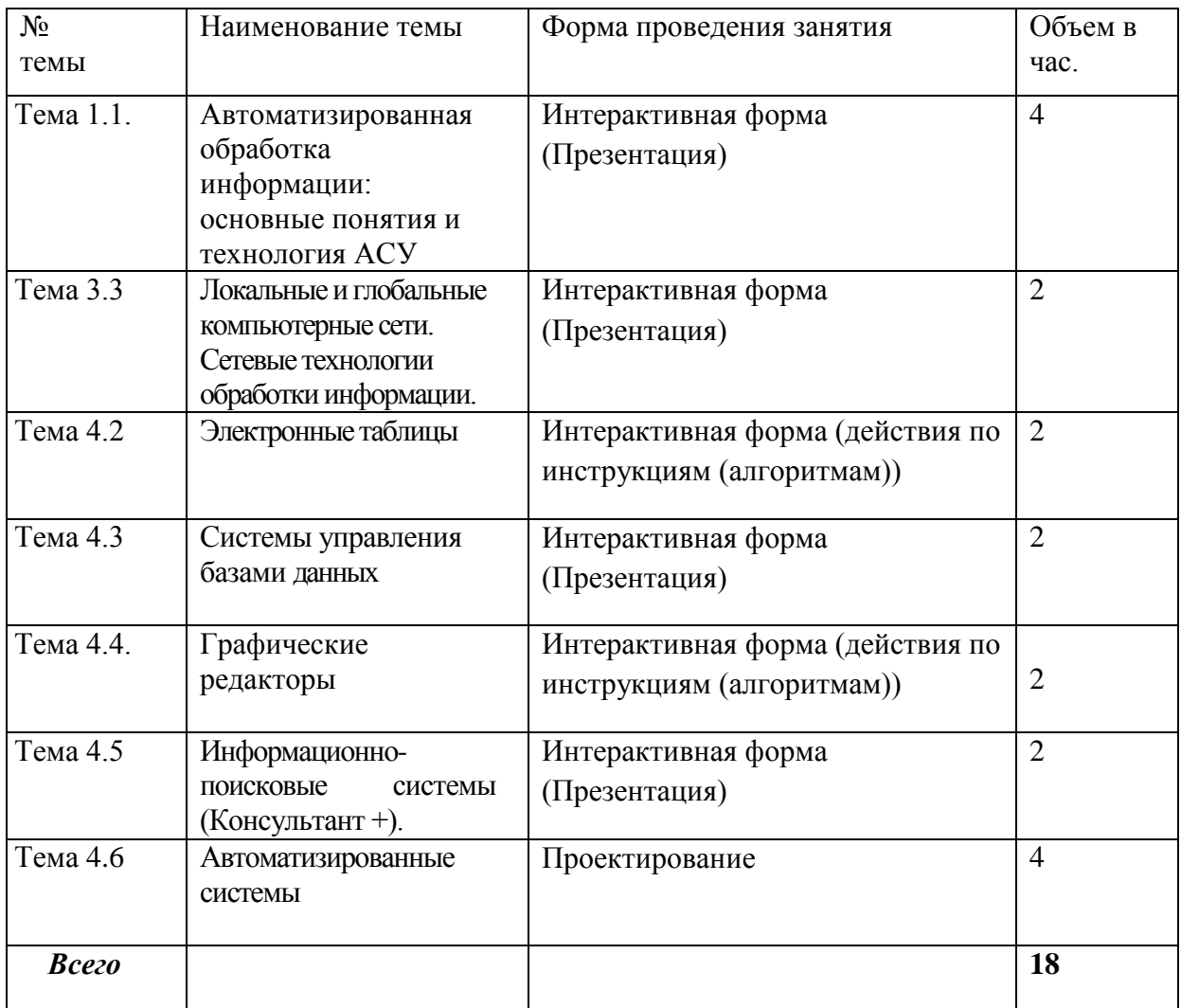

#### **Занятия, проводимые в активной и интерактивной формах**

**6. Оценочные средства для текущего контроля успеваемости, промежуточной аттестации по итогам освоения дисциплины и учебнометодическое обеспечение самостоятельной работы обучающихся** 

#### **6.1. Оценочные средства для текущего контроля успеваемости учебно-методическое обеспечение самостоятельной работы обучающихся**

#### **Раздел 1 . Автоматизированная обработка информации: основные понятия и технология.**

#### **Тема 1.1. Автоматизированная обработка информации: основные понятия и технология.**

Устный опрос (ОК-1, ОК-4, ОК-6, ОК-7, ОК-9, ПК 1.1-1.4, ПК 3.1, ПК 4.4)

1.Понятие «информация». Подходы к определению информации.2. Понятие информационных ресурсов, их отличие от традиционных.3. Классификация информации.4. Свойства информации.5. Формы представления информации. 6. Понятие «информационный процесс».7. Единицы измерения информации.

#### **Задания для самостоятельной работы**(ОК-1, ОК-4, ОК-6, ОК-7, ОК-9, ПК 1.1- 1.4, ПК 4.4)

Подготовка презентаций по темам:

1.Информатизация общества и информационная культура.

2.Информационное общество, критерии развитости информационного общества.

#### **Тема 1.2.Информационные технологии обработки информации: основные понятия, виды**.

**Устный опрос** (ОК-1, ОК-4, ОК-6, ОК-7, ОК-9, ПК 1.1-1.4, ПК 4.4)

1.Как осуществляется связывание объектов? 2.Как изменяется размер составного документа при использовании связывания (внедрения)? 3.Что такое основной документ? 4. Что может выступать в качестве источника данных? 5.Как осуществляется слияние? Что такое электронная форма?

Практическая работа. «Ознакомление с этапами подготовки информации на ВТ» Ознакомление с этапами обработки информации на ВТ. Знакомство с основными структурами алгоритмов(ОК-4, ОК-5, ПК 1.1-1.4 )

**Задания для самостоятельной работы**(ОК-1, ОК-4, ОК-6, ОК-7, ОК-9, ПК 1.1-  $1.4, \Pi K 4.4$ 

Подготовить презентации по темам:

- 1. Характеристика и назначение ИТ.
- 2. Основные компоненты ИТ.
- 3. Информационные технологии в строительстве.

**Раздел 2 . Общий состав и структура персональных электронновычислительных машин (ЭВМ) и вычислительных систем, их программное обеспечение.**

**Тема 2.1. Общий состав и структура персональных электронновычислительной техники.**

**Тестирование:**(ОК-1, ОК-4, ОК-6, ОК-7, ОК-9, ПК 1.1-1.4, ПК 4.4)

#### **1. Компьютер это -**

- 1. электронное вычислительное устройство для обработки чисел;
- 2. устройство для хранения, обработки и передачи информации любого вида;
- 3. многофункциональное электронное устройство для работы с информацией;

#### 4. устройство для обработки аналоговых сигналов.

#### **2.Что входит в состав персонального компьютера?**

#### 1. процессор, монитор, клавиатура, мышь;

- 2. процессор, оперативная память, монитор, клавиатура
- 3. винчестер, монитор, мышь;
- 4. системный блок, монитор, клавиатура, мышь;

#### **3. Для постоянного хранения информации служит:**

- 1. оперативная память;
- 2. процессор;
- 3. накопители на гибких и магнитных дисках;
- 4. дисковод.

#### **4.Назовите устройство, которое характеризуется быстродействием и разрядностью.**

- 1. оперативная память;
- 2. процессор;
- 3. ПЗУ;
- 4. видеокарта.

#### **5. Хранение информации на внешних носителях отличается от хранения информации в оперативной памяти:**

- 1. тем, что на внешних носителях информация может хранится после отключения питания компьютера;
- 2. объемом хранения информации;
- 3. возможность защиты информации;
- 4. способами доступа к хранимой информации.

#### **6.К внутренней памяти не относятся:**

- 1. ОЗУ
- 2. ПЗУ
- 3. Жесткий диск
- 4. Кэш-память

#### **7. При отключении компьютера информация стирается:**

- 1. из оперативной памяти;
- 2. из ПЗУ;
- 3. на магнитном диске;
- 4. на компакт-диске.

### **8.Персональный компьютер не будет функционировать, если отключить:**

- 1. дисковод;
- 2. оперативную память;
- 3. мышь;
- 4. принтер.

#### **9.Для ввода информации предназначено устройство....**

- 1. процессор;
- 2. ПЗУ;
- 3. клавиатура;
- 4. принтер.

#### **10. Для печати на бумаге чертежей используется:**

- 1. принтер;
- 2. плоттер;
- 3. сканер;
- 4. модем;
- 5. монитор.

#### **11.Сканер относится к устройству:**

- 1.вывода информации
- 2.ввода информации
- 3. хранения информации
- 4. обработки информации

#### **12. Манипулятор "мышь" - это устройство:**

- 1. ввода информации;
- 2. модуляции и демодуляции;
- 3. считывание информации;
- 4. для подключения принтера к компьютеру.

#### **13. Операционная система это -**

1. совокупность основных устройств компьютера;

- 2. система программирования на языке низкого уровня;
- 3. программная среда, определяющая интерфейс пользователя;
- 4. СОВОКУПНОСТЬ программ, обеспечивающих взаимодействие аппаратных  $\mathbf{M}$ программных частей компьютера между собой
- 5. программ для уничтожения компьютерных вирусов.

#### 14. Программы, управляющие устройствами компьютера называются:

- 1. загрузчиками;
- 2. драйверами;
- 3. трансляторами;
- 4. интерпретаторами;

#### 15.Оболочка, с помощью которой пользователь общается с компьютером,

- называется:
	- 1. ядро
	- 2. драйверы
	- 3. интерфейс
	- 4. командный процессор

#### 16. На панели задач находятся:

- 1. кнопки свернутых программ;
- 2. только ярлыки:
- 3. кнопка Пуск:
- 4. кнопка Пуск, кнопки открытых окон, индикаторы, часы

#### 17. Что не является элементом интерфейса Windows?

- 1. рабочий стол
- 2 панель залач
- 3. значки
- 4. процессор
- 5. ярлыки

#### 18. Какое действие нельзя выполнить с объектом операционной системы Windows?

- 1. созлать
- 2. ОТКРЫТЬ
- 3. переместить
- 4. копировать
- 5. порвать

#### 19. Что в операционной системе позволяет обслуживать диски (проверять, сжимать, дефрагментировать):

- 1. сервисные программы (утилиты)
- 2. командный процессор
- 3. справочная система

#### 20. Что в операционной системе предназначено для получения информации о функционировании операционной системы

- 1. сервисные программы (утилиты)
- 2. командный процессор
- 3. справочная система

#### Задания для самостоятельной работы

Подготовить презентации по темам:

- 1. Устройства ввода информации.
- 2. Устройства вывода информации.
- 3. Назначение и состав компьютерной техники.

Тема 2.2 Программное обеспечение вычислительной техники Тестирование: (ОК-1, ОК-4, ОК-6, ОК-7, ОК-9, ПК 1.1-1.4, ПК 4.4)

#### Вариант 1

#### 1. Структурно-функциональная схема компьютера включает в себя:

- 1. процессор, внутренняя память, внешняя память, устройства ввода и вывода
- 2. арифметическо-логическое устройство, устройство управления, монитор
- 3. микропроцессор, ВЗУ, ОЗУ, ПЗУ, клавиатура, монитор, принтер, мышь
- 4. системный блок, монитор, ОЗУ, клавиатура, мышь, принтер

#### 2. Производительность компьютера характеризуется

- 1. количеством операций в секунду
- 2. временем организации связи между АЛУ и ОЗУ
- 3. количеством одновременно выполняемых программ
- 4. динамическими характеристиками устройств ввода вывода

#### 3. Алресным пространством называется

- 1. соответствие разрядности внутренней шины данных МП и внешней шины
- 2. интервал времени между двумя последовательными импульсами
- 3. число одновременно обрабатываемых процессором бит
- 4. объем адресуемой оперативной памяти

#### 4. В чем состоит основное принципиальное отличие хранения информации на внешних информационных носителях от хранения в ОЗУ

- 1. в различном объеме хранимой информации
- 2. в различной скорости доступа к хранящейся информации
- 3. в возможности устанавливать запрет на запись информации
- 4. в возможности сохранения информации после выключения компьютера

## 5. В оперативной памяти могут храниться

- 1. ланные и алреса
- 2. программы и адреса
- 3. программы и данные
- 4. данные и быстродействие

#### 6. Какое из перечисленных устройств не относится к внешним запоминающим устройствам

- 1. Винчестер
- $2.03V$
- 3. Лискета
- 4. CD-ROM

#### 7. Назначение программного обеспечения

- 1. обеспечивает автоматическую проверку функционирования отдельных устройств
- 2. совокупность программ. позволяющая организовать решение залач на ЭВМ
- 3. организует процесс обработки информации в соответствии с программой
- 4. комплекс программ, обеспечивающий перевод на язык машинных кодов

#### 8. Система программирования позволяет

- 1. непосредственно решать пользовательские задачи
- 2. записывать программы на языках программирования
- 3. использовать инструментальные программные средства
- 4. организовать общение человека и компьютера на формальном языке

#### 9. Экспертные системы относятся к

- 1. системам программирования
- 2. системному программному обеспечению
- 3. пакетам прикладных программ общего назначения
- 4. прикладным программам специального назначения

#### 10. Для долговременного хранения информации служит

- 1. оперативная память
- 2. лисковол
- 3. внешняя память

4. процессор

#### 11. Средства контроля и диагностики относятся к

- 1. операционным системам
- 2. системам программирования
- 3. пакетам прикладных программ
- 4. сервисному программному обеспечению

#### 12. Драйвер - это

- 1. специальный разъем для связи с внешними устройствами
- 2. программа для управления внешними устройствами компьютера
- 3. устройство для управления работой периферийным оборудованием
- 4. программа для высокоскоростного подключения нескольких устройств

#### 13. Какое устройство предназначено для обработки информации?

- 1. Сканер
- 2. Принтер
- 3. Монитор
- 4. Клавиатура
- 5. Процессор

#### 14. Где расположены основные детали компьютера, отвечающие за  $er<sub>0</sub>$ быстродействие?

- 1. В мышке
- 2. В наушниках
- 3. В мониторе
- 4. В системном блоке

#### 15. Для чего предназначена оперативная память компьютера?

- 1. Для ввода информации
- 2. Для обработки информации
- 3. Для вывода информации
- 4. Для временного хранения информации
- 5. Для передачи информации

#### Вариант 2

#### 1. Программное обеспечение это...

- 1. совокупность устройств установленных на компьютере
- 2. совокупность программ установленных на компьютере
- 3. все программы которые у вас есть на диске
- 4. все устройства которые существуют в мире

#### 2. Программное обеспечение делится на... (В этом вопросе несколько вариантов ответа)

- 1. Прикладное
- 2. Системное
- 3. Инструментальное
- 4. Компьютерное
- 5. Процессорное

#### 3. Что не является объектом операционной системы Windows?

- 1. Рабочий стол
- 2. Панель залач
- 3. Папка
- 4. Процессор
- 5. Корзина

#### 4. Какое действие нельзя выполнить с объектом операционной системы Windows?

- 1. Выберите один из вариантов ответа:
- 2. Создать
- 3. Открыть
- 4. Переместить
- 5. Копировать
- 6. Порвать

#### **5. С какой клавиши можно начать работу в операционной системе Windows?**

- 1. Старт
- 2. Запуск
- 3. Марш
- 4. Пуск

#### **6. Что такое буфер обмена?**

- 1. Специальная область памяти компьютера в которой временно хранится информация.
- 2. Специальная область монитора в которой временно хранится информация.
- 3. Жесткий диск.
- 4. Это специальная память компьютера которую нельзя стереть

#### **7. Укажите правильный порядок действий при копировании файла из одной папки в другую**.

- 1. Открыть папку, в которой находится файл
- 2. Выделить файл
- 3. Нажать Правка Копировать
- 4. Нажать Правка Вставить
- 5. Открыть папку, в которую нужно скопировать файл

#### **8. К устройствам вывода информации относятся:**

- 1. Монитор
- 2. Цифровая камера
- 3. Принтер
- 4. Наушники
- 5. Системный блок

#### **9. При подключении компьютера к телефонной сети используется:**

- 1. модем
- 2. факс
- 3. сканер
- 4. принтер
- 5. монитор

#### **10. Характеристиками этого устройства являются тактовая частота, разрядность, производительность.**

- 1. процессор
- 2. материнская плата
- 3. оперативная память
- 4. жесткий диск

#### **11. Устройство для преобразования звука из аналоговой формы в цифровую**

- 1. Трекбол
- 2. Винчестер
- 3. Оперативная память
- 4. Звуковая карта

#### **12. На этом устройстве располагаются разъемы для процессора, оперативной памяти, слоты для установки контроллеров**

- 1. жесткий диск
- 2. магистраль
- 3. материнская плата
- 4. монитор

**13. Устройство, предназначенное для вывода сложных и широкоформатных графических объектов**

- 1. Принтер
- 2. Плоттер
- 3. Колонки
- 4. Проектор

#### **14. Виды мониторов:**

- 1. Матричный
- 2. Жидкокристаллический
- 3. Лазерный
- 4. на электронно-лучевой трубке

**15. Устройство для оптического ввода в компьютер и преобразования в компьютерную форму изображений и текстов**

- 1. Сканер
- 2. Принтер
- 3. Мышь
- 4. Клавиатура

#### **Задания для самостоятельной работы**

Подготовить презентации по темам:

- 1. Виды программного обеспечения
- 2. Утилиты.Драйвера. **Раздел 3. Информационные системы и телекоммуникации. Тема 3.1. Организация размещения, обработки, поиска, хранения и передача информации.**

**Устный опрос**: ОК-1, ОК-4, ОК-6, ОК-7, ОК-9, ПК 1.1-1.4, ПК 4.4)

1. Укажите четыре способа вызова диалогового окна Упаковка файлов. 2. Какое имя получает архивный файл по умолчанию? 3.Как установить формат архива в окне Упаковка файлов.4.Как создать самораспаковывающийся zip.архив? 5. Укажите два способа архивного файла в собственной папке. 6.Укажите три способа разархивации в заданную папку.

**Задания для самостоятельной работы**(ОК-1, ОК-4, ОК-6, ОК-7, ОК-9, ПК 1.1-1.4, ПК 4.4)

Подготовить презентации на тему:

1.Плоттеры: виды и основные характеристики.

2.Мониторы для компьютера.

3.Носители информации.

#### **Тема 3.2.Защита информации от НCD. Антивирусные средства защиты информации.**

#### **Устный опрос: (**ОК 1, ОК2,ОК8,ОК9, ПК1.1-1.4, ПК 4.4)

 1.Какие Вы используете меры защиты информации, чтобы ее не уничтожили, не похитили? 2.Какие Вы знаете меры защиты информации. 3.Как вы считаете как будут меняться методы защиты информации в зависимости от того кто является собственником? 4.Какие примеры несанкционированного и непреднамеренного воздействия на информацию вы можете привести?

#### **Задания для самостоятельной работы**(ОК 1, ОК2,ОК8 ,ОК9, ПК1.1-1.4, ПК 4.4)

Подготовить презентации по темам:

- 1. Вирусы и антивирусные программы.
- 2. Разновидности вирусов.
- 3. Методы борьбы с вирусами.

#### **Тема 3.3.Локальные и глобальные компьютерные сети. Сетевые технологии обработки информации.**

**Устный опрос:** (ОК 1, ОК2,ОК8,ОК9, ПК1.1-1.4, ПК 4.4)

1.Для чего нужны компьютерные сети? 2.Как классифицируются компьютерные сети по способу взаимодействия компьютеров? 3.Что такое топология сети? 4.Какие виды кабелей используются для соединения компьютеров в сети? 5.К какому типу сети относится локальная сеть в нашем кабинете?

**Задания для самостоятельной работы(**ОК 1, ОК2,ОК8 ,ОК9, ПК1.1-1.4, ПК 3.1,  $\Pi K$  4.4)

Подготовить презентации по темам:

- 1. Топология сети.
- 2. Сетевые технологии и преимущества их использования.
- 3. Беспроводные сети их преимущества.
- 4.Каналы связи компьютерных сетей.

#### **Раздел 4.Прикладные программные средства.**

**Тема 4.1. Текстовые процессоры.**

**Тестирование**:(ОК 1, ОК2,ОК8 ,ОК9, ПК1.1-1.4, ПК 4.4)

#### **1.Для чего мы используем параметры страницы документа?**

- 1. Чтобы вставить нумерацию страниц
- 2. Чтобы расставить переносы
- 3. Чтобы задать отступы от границ страницы до границ текста
- 4. Чтобы выровнять текст

#### **2. Можем ли мы обвести часть текста рамкой, что бы выделить её?**

- 1. Да, для этого нужно воспользоваться границами и заливкой.
- 2. Да и для этого нужно воспользоваться параметрами страницы
- 3. Это можно сделать с помощью пункта Поля в Параметрах страницы.
- 4. Нет, можно сделать рамку только для целой страницы

#### **3. Какие пункты мы можем осуществить при выводе документа на печать?**

(Внимание в этом вопросе возможны несколько вариантов ответа!)

- 1. Указать количество страниц
- 2. Указать печать нескольких страниц на одной
- 3. Указать печать 5 страниц на одной
- 4. распечатать только отдельные страницы
- 5. Выбрать печать нескольких копий

#### **4. Текстовый редактор это программа для ...**

- 1. обработки графической информации
- 2. обработки видеоинформации
- 3. обработки текстовой информации
- 4. работы с музыкальными записями

#### **5. Как удалить символ стоящий слева от курсора...**

- 1. Нажать Delete
- 2. Нажать BS
- 3. Нажать Alt
- 4. Нажать Ctrl+Shift

#### **6. Укажите порядок сохранения отредактированного документа под другим именем.**

- 1. Нажать Файл
- 2. Сохранить Как
- 3. Выбрать место и имя файла
- 4. Нажать сохранить

#### **7. Какое действие мы можем выполнить с таблицей?**

- 1. Объединение ячеек
- 2. Изменить количество строк и столбцов
- 3. Закрасить одну ячейку
- 4. Вставить рисунок вместо границы
- 5. изменить вид границ таблицы
- **8. Курсор - это**
- 1. устройство ввода текстовой информации
- 2. клавиша на клавиатуре
- 3. наименьший элемент отображения на экране
- 4. метка на экране монитора, указывающая позицию, в которой будет отображен вводимый с клавиатуры

#### **9. Как включить панель инструментов Рисование?**

- 1. Вид Панели инструментов Рисование
- 2. Правка Вставить Панели инструментов Рисование
- 3. Файл открыть Рисование

#### **10. Как можно вставить рисунок в текстовый документ ТР MS Word?**

(Внимание в данном вопросе возможно несколько вариантов ответа.)

- 1. из графического редактора
- 2. из файла
- 3. из коллекции готовых картинок
- 4. из меню Файл
- 5. из принтера

#### **11. Как в текстовом редакторе напечатать символ которого нет на клавиатуре?**

- 1. Воспользоваться вставкой символа
- 2. Использовать для этого рисование
- 3. Вставить из специального файла

#### **12. Укажите последовательность действий выполняемых при вставке формулы.**

- 1. Выбрать пункт меню Вставка
- 2. Нажать Объект
- 3. Выбрать MicrosoftEquation
- 4. Написать формулу
- **5.** Нажать левой кнопкой мыши в свободной области экрана

#### **Аудиторная самостоятельная работа № 1. Возможности MSWord** (ОК 1, ОК2, ОК 3, ОК4,ОК 8,ОК9, ПК1.1-1.4, ПК 4.4)

(Каждое задание выполнить на отдельной странице)

- 1. Набрать текст, таблицу, формулы, создать визитку)
- 2. Оформить титульный лист.
- 3. Пронумеровать листы.
- 4. Составить оглавление.

#### **1. Текст. Общие сведения о строительных материалах.**

Строительные материалы и изделия, применяемые при строительстве, реконструкции и ремонте различных зданий и сооружений, делятся на природные и искусственные, которые в свою очередь подразделяются на две основные категории: к первой категории относят: кирпич, бетон, цемент, лесоматериалы и др.

Классифицируя материалы и изделия, необходимо помнить, что они должны обладать хорошими *свойствами* и *качествами*.

Свойство – характеристика материала, проявляющаяся в процессе его обработки, применении или эксплуатации.

Качество – совокупность свойств материала, обуславливающих его способность удовлетворять определённым требованиям в соответствии с его назначением.

Свойства строительных материалов и изделий классифицируют на три основные группы: *физические, механические, химические, технологические* и др*.*

#### 2. Таблица.

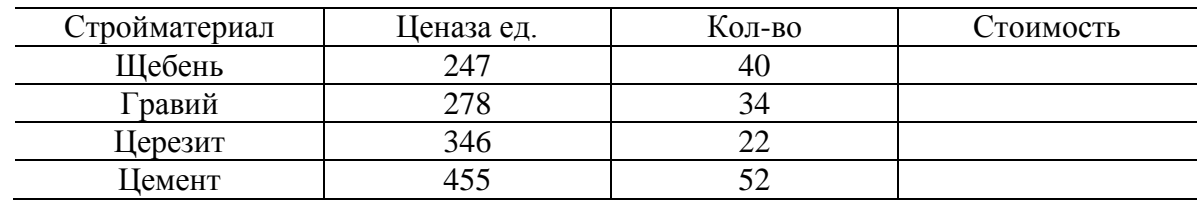

#### 3. Формулы

$$
x = u^{\frac{a+b}{2}} + \sqrt[3]{\frac{a-1}{|b|+1}} \sqrt{\frac{a+b}{|a|}}
$$

$$
a = \frac{5 + e^{3y-3}}{2 + y^4 |x - 7|}
$$

#### 4. Визитка

(создать визитку, используя символы и возможности WordArt)

#### Задания для самостоятельной работы: (ОК 1, ОК2, ОК 3, ОК4, ОК 8, ОК9, ПК1.1- $1.4$ ,  $\Pi K 4.4$

Создание таблицы «Строительные материалы» в MSWord. Создание гистограммы. Составление документа из учебника по специальности «Строительство и эксплуатация зданий и сооружений». Наличие формул, таблиц, рисунков, списков, сносок.

#### Тема 4.2. Электронные таблицы.

Тестирование: (ОК 1, ОК2, ОК8, ОК9, ПК1.1-1.4, ПК 4.4) Вариант 1.

#### 1. Укажите правильный адрес ячейки:

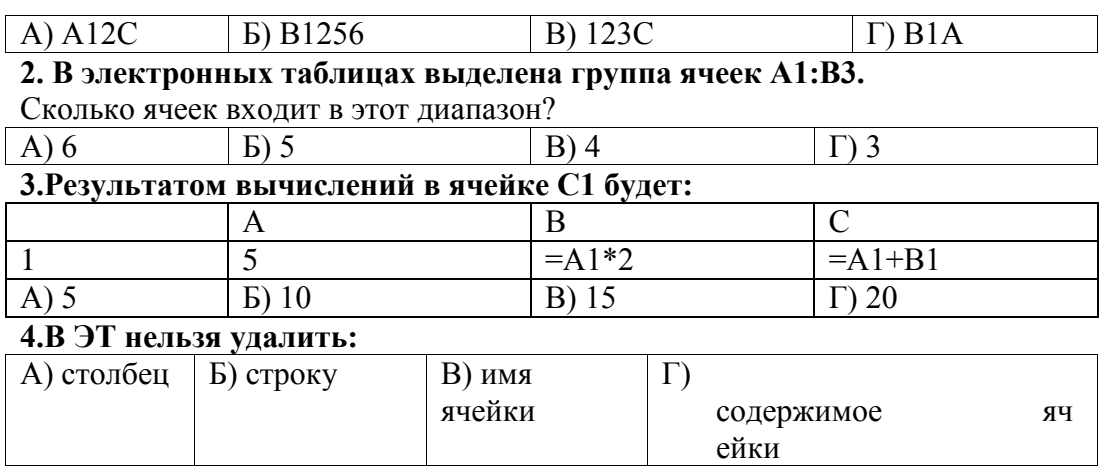

5. Какие типы данных можно ввести в ячейки электронной таблицы

- Числа и формулы.
- $\bullet$  Формулы и текст.
- Числа, текст и формулы.
- Числа и текст

#### 6. Укажите неправильную формулу:

![](_page_22_Picture_159.jpeg)

## 7. При перемещении или копировании в ЭТ абсолютные ссылки:

#### 1. не изменяются;

- 2. преобразуются вне зависимости от нового положения формулы;
- 3. преобразуются в зависимости от нового положения формулы;
- 4. преобразуются в зависимости от длины формулы.

#### 8. Диапазон - это:

- 1. все ячейки одной строки;
- 2. совокупность клеток, образующих в таблице область прямоугольной формы;
- 3. все ячейки одного столбца;
- 4. МНОЖЕСТВО ДОПУСТИМЫХ ЗНАЧЕНИЙ.

#### 9. Электронная таблица - это:

- 1. прикладная программа для обработки кодовых таблиц;
- 2. устройство персонального компьютера, управляющее его ресурсами;
- 3. прикладная программа, предназначенная для обработки структурированных в виде таблицы данных:
- 4. системная программа, управляющая ресурсами персонального компьютера при обработке таблиц.

#### 10. Какой элемент является минимальным объектом электронной таблицы?

- $1.$  лист
- 2. ячейка
- 3. столбен
- 4. строка
- 5. лиапазон ячеек

#### 11. Для наглядного представления числовых данных можно использовать

- 1. набор чисел, выделенных в таблице.
- 2. графический объект WordArt.
- 3. автофигуры.
- 4. лиаграммы.
- 5. графические файлы.

#### 12. В каком из арифметических выражений, представленном в виде, удобном для обработки компьютера, допущена ошибка?

- 1.  $ac + d$
- 2.  $(8-d)/5$
- 3.  $a*x^2 + b*x + c$
- 4.  $x * x + 7 * x 4$
- 5.  $sin(x)/cos(x)$

#### Вариант 2.

#### 1. Среди указанных адресов ячеек выберите абсолютный:

- $1. B12$
- 2. \$B\$12
- $3. +B12$
- 4. \$B12

#### 2. Строки электронной таблицы:

- 1. Именуются пользователем произвольным образом;
- 2. Обозначаются буквами русского алфавита;
- 3. Обозначаются буквами латинского алфавита;
- 4. Нумеруются.

#### 3. В ячейку D1 введено число 1,5. Как это объяснить?

- 1. Такого не может быть
- 2. Это ошибка в работе программы.
- 3. В ячейке установлен числовой формат, предусматривающий
- 4. ОДИН ЗНАК ПОСЛЕ ЗАПЯТОЙ.
- 5. В ячейке установлен числовой формат, предусматривающий только 3 символа.

#### 4. Формула начинается с записи символа:

- $1. \S$
- $2. =$
- $3.1$
- $4\alpha$

#### 5. Для переименования рабочего листа можно (укажите все правильные варианты):

- 1. Щелкнуть на имени листа правой кнопкой мыши и из контекстного
	- 2. меню выбрать пункт Переименовать.
	- 3. Щелкнуть на нем левой кнопкой мыши и из контекстного меню выбрать пункт Переименовать.
	- 4. Дважлы шелкнуть на имени листа левой кнопкой мыши и ввести новое имя.
	- 5. Изменить имя листа в строке формул.

#### 6. В каком из арифметических выражений, представленном в виде, удобном для обработки компьютера, допущена ошибка?

- 1.  $a * c + d$
- 2.  $13 * d/(13+d)$
- 3.  $ax^2 + bx + c$
- 4.  $a * x * x + b * x 4$
- 5.  $cos(x)/sin(x)$

#### 7. Столбцы электронной таблицы:

- 1. Обозначаются буквами латинского алфавита:
- 2. Нумеруются;
- 3. Обозначаются буквами русского алфавита;
- 4. Именуются пользователем произвольным образом.

#### 8. Выберите верную запись формулы для электронной таблицы:

- 1.  $C3+4*D4$ :
- 2.  $C3 = C1 + 2*C2$ :
- 3.  $A5B5+23$ :
- 4.  $= A2*A3-AA$ .

#### 9. В каком адресе не может меняться номер столбца:

- $1.13S:$
- 2. Z\$9;
- 3.  $H42:$
- 4. \$S35.

#### 10. Какие типы данных можно ввести в ячейки электронной таблицы

- 1. Числа и формулы.
- 2. Формулы и текст.
- 3. Числа, текст и формулы.
- 4. Числа и текст.

#### 11. Выделен некоторый диапазон ячеек и нажата клавиша Delete. Что произойдет?

- 1. Выделенные ячейки будут удалены с рабочего листа, а ячейки под ними перемещены наверх
- 2. Будет удалено только содержимое этих ячеек.
- 3. Будет удалено только оформление этих ячеек.

4. Будет удалено только содержимое и оформление этих ячеек.

#### **12. По данным электронной таблицы построена диаграмма. Возникла необходимость внести в нее изменения. Какие параметры диаграммы можно изменить?**

- 1. Никакие параметры уже построенной диаграммы изменить нельзя.
- 2. Можно поменять все параметры, кроме вида выбранной диаграммы.
- 3. Можно поменять все параметры.
- 4. Можно поменять только размер диаграммы.

#### **Контрольная работа № 1**. **Создание БД в MSExcel«Строительная фирма».** (ОК1, ОК2, ОК3, ОК4,ОК5,ОК 8, ОК9, ПК1.1-1.4, ПК 4.4)

Строительная фирма занимается продажей строительных материалов и услуг. Имеется штат сотрудников (не менее 10 человек). Создать БД, автоматизирующую работу фирмы.

- 1. На листе «Стройматериалы» создать таблицу, включающую данные о материалах на складе (поля; наименование, марка, страна-производитель, количество, цена), не менее 20 записей.
- 2. На листе «Сотрудники» создать таблицу, содержащую данные о сотрудниках фирмы (поля:ФИО, дата рождения, должность, стаж работы, возраст, оклад), не менее 10 сотрудников.
- 3. На основе таблицы «Строительные материалы» на отдельном листе создать печатную форму (отчет) «Прайс-лист». Это таблица с заголовком, содержащая следующие поля: наименование товара, марка, цена, цена с НДС (НДС составляет 18%), цена для постоянных клиентов (скидка 3%). Под таблицей указать срок действия этих цен. Таблица должна быть связанна с таблицей «Строительные материалы».
- 4. Создать таблицу продажи товаров на листе «Продажи» (поля: наименование товара, марка, дата продажи, цена за ед. товара, цена с НДС, наличие скидки, количество, сумма). Для определения цены за ед. товара используйте функцию ВПР. Рассчитать выручку от продаж (Сумма) с учетом скидки, используйте функцию ЕСЛИ. Подвести итоги продаж по кварталам.
- 5. Построить круговую диаграмму, отражающую выручку от продажи каждого товара.
- 6. На основе таблицы «Сотрудники» на новом листе вывести данные о работниках, имеющих стаж работы не менее 5 лет и возраст которых составляет от 25 до 45 лет. Предварительно вычислить через расширенный фильтр возраст работников, используя функции категории «Дата и время». Подсчитать с помощью функций категории «Работа с базой данных» сколько таких работников.
- 7. На листе «Ведомость» создать таблицу «Ведомость начисления заработной платы сотрудников» (поля: № п/п, ФИО, оклад, налоги /профсоюзный, пенсионный, подоходный/, к выдаче). Отсортировать ведомость по окладу.
- 8. Создать лист заставки, красочно оформленный изученными вами средствами и соответствующий тематике выбранной вами фирмы. На листе разместить кнопочные формы, выполняющие необходимые по заданию действия. Листу дать имя, соответствующее названию фирмы.
- 9. К каждому листу должно быть обращение кнопкой с листа заставки. Возврат на лист заставки должен тоже осуществляться кнопочной формой, размещенной на текущем листе.

#### **Задания для самостоятельной работы**(ОК1, ОК2, ОК3, ОК4,ОК5,ОК 8, ОК9, ПК1.1-1.4, ПК 4.4)

Создание БД в Excel «Строительные материалы и изделия». Создать и заполнить информацией таблицы «Стройматериалы», «Сотрудники», «Клиенты», «Прайс-лист».

Использовать функции ВПР,ЕСЛИ, СЧЕТ. Построить круговую диаграмму по последней таблице.

#### **Тема 4.3. Системы управления базами данных**

Тестирование(ОК1, ОК2, ОК3, ОК4,ОК5,ОК 8, ОК9, ПК1.1-1.4, ПК 4.4)

#### **Вариант 1.**

#### **1. Таблица БД содержит:**

- 1. информацию о совокупности однотипных объектов;
- 2. информацию о совокупности всех объектов, относящихся к некоторой предметной области;
- 3. информацию о конкретном объекте.

#### **2. Строка таблицы СУБД содержит:**

- 1. информацию о совокупности однотипных объектов;
- 2. информацию о совокупности всех объектов, относящихся к некоторой предметной области;
- 3. информацию о конкретном объекте.

#### **3 .Столбец таблицы СУБД содержит:**

- 1. информацию о совокупности однотипных объектов;
- 2. информацию о совокупности всех объектов, относящихся к некоторой предметной области;
- 3. совокупность значений одного из атрибутов для всех однотипных объектов.

#### **4. Структура таблицы СУБД определяется:**

- 1. размерностью таблицы;
- 2. списком наименований столбцов таблицы;
- 3. списком наименований столбцов и номеров строк таблицы.

#### **5. Полем данных в СУБД называют:**

- 1. Значение атрибута для конкретного объекта;
- 2. элемент структуры таблицы;
- 3. список значений атрибута для всех однотипных объектов.

#### **6.Ключовим полем таблицы в БД называют:**

- 1. строку таблицы, содержащей уникальную информацию;
- 2. совокупность полей таблицы, которые однозначно определяют каждую строку;
- 3. столбец таблицы, содержащей уникальную информацию.

#### **7.Таблица в БД может иметь:**

- 1. только одно ключевое поле;
- 2. только два ключевых поля;
- 3. любое количество ключевых полей.

#### **8.Запросом в БД называют:**

- 1. таблицу, отсортированную по росту или убыванию значений поля;
- 2. таблицу, полученную из исходной или из совокупности связанных таблиц путем выбора строк, удовлетворяющих поставленному условию;
- 3. только таблицу, полученную из совокупности связанных таблиц.

#### **9.Формою в СУБД называют:**

- 1. окно на экране компьютера с местом для ввода данных;
- 2. обозначения поля базы данных;
- 3. Вывод значений таблицы, в удобном для пользователя виде.

#### **10.Таблицы, запросы, отчеты в БД — это:**

- 1. единый файл БД;
- 2. отдельные файлы размещены в папку;
- 3. что-то другое.

#### **11. Для создания новой таблицы в БД необходимо:**

1. активизировать команды Файл / Создать;

- 2. Открыть вкладку Таблицы, активизировать кнопку Создать;
- 3. после загрузки Access активизировать переключатель Новая база данных.

#### **12. В режиме конструктора таблиц в БД можно выполнить следующие действия:**

- добавить новое поле;
- добавить новое значение поля;
- установить связь между таблицами.

#### **13.Для установления необходимого количества десятичных знаков числового поля в БД необходимо:**

- 1. изменить значение параметра Число десятичных знаков;
- 2. изменить значения параметров Размер поля, Формат поля, Число десятичных знаков;
- 3. ввести нужное количество знаков при создании значение.

#### **14.В текстовом поле БД MS Access можно хранить:**

- 1. только буквенную (символьную) информацию;
- 2. маску ввода;
- 3. картинки.

#### **15. Мастер подстановок в СУБД MS Access используется :**

- 1. для создания новых полей;
- 2. Для придания значений полей из других таблиц, или введение фиксированного списка данных;
- 3. для расчета функций.

#### **Вариант 2.**

#### **1. В режиме конструктора таблицы БД Access можно:**

- 1. Добавить новое поле;
- 2. набрать текстовый документ;
- 3. выполнить вычисления.
- **2. Изменить формат числового поля в БД Access можно:**
	- 1. набрав соответствующую комбинацию клавиш;
	- 2. в конструкторе таблицы;
	- 3. изменив название поля в самой таблице.

#### **3. Имя поля таблицы в СУБД Access может хранить:**

- 1. До 64-х символов;
- 2. только знаки 0 и 1;
- 3. нет ограничений на количество символов.

#### **4. Выберите правильное утверждение. Файл базы данных в БД MS Access:**

- 1. всегда состоит из одной таблицы и имеет расширение.mdb;
- 2. Может состоять из нескольких таблиц и связанных с ними запросов, форм, отчетов, страниц доступа, макросов, модулей;
- 3. обязательно состоит из нескольких таблиц и связанных с ними запросов, форм, макросов.

#### **5 .Как в Access можно создать запрос, который отбирает поле из разных таблиц БД и выводит на экран их отдельные записи?**

- 1. в бланке Конструктора запросов (отобрать последовательно поля и наложить на записи Условия отбора);
- 2. последовательно с помощью Мастера простых запросов и Конструктора запросов (в нем сформировать Условия отбора);
- 3. с помощью Мастера простых запросов.

#### **6. В каких из объектов базы данных Access целесообразным существование расчетного поля типа Сумма = [Цена] \* [Стоимость]?**

- 1. в таблицах, формах, отчетах;
- 2. в таблицах, формах, запросах;

3. в формах, запросах, отчетах.

#### **7. В MS Access столбиковая форма выводит на экран:**

- 1. столько записей базы данных, скольковмещается на экране;
- 2. одна запись базы данных;
- 3. пять записей базы данных.

#### **8. Для каких целей удобно использовать запросы в MS Access? Выберите наиболее полно правильное толкование:**

- 1. с их помощью можно просматривать, анализировать и изменять данные из нескольких таблиц и других запросов. Они также используются как источник для форм и отчетов;
- 2. с их помощью можно просматривать, анализировать и изменять данные из нескольких таблиц, запросов, отчетов, форм. Они используются в качестве источника данных для таблиц и отчетов;
- 3. с их помощью можно просматривать, анализировать и изменять данные из нескольких таблиц, отчетов, форм.

#### **9. Выберите правильный перечень типов данных в полях таблиц в СУБД MS Access:**

- 1. Мастер подстановок Поле объекта OLE, Текстовый, Числовой, Процентный, Счетчик, Дата / Время;
- 2. Текстовый, Денежный, Мемо, Числовой, Счетчик, Дата / Время, Мастер подстановок, Объект OLE;
- 3. Текстовый, Числовой, Счетчик, Дата / Время, Мастер подстановок Поле объекта OLE.

#### **10. Как в MS Access создать запрос, который выбирает отдельные поля из разных таблиц базы данных?**

- 1. с помощью Мастера простых запросов;
- 2. с помощью режима таблицы;
- 3. с помощью Конструктора перекрестных запросов.

#### **11. В MS Access табличная форма выводит на экран:**

- 1. столько записей базы данных, сколько вмещается на экране;
- 2. одна запись базы данных;
- 3. пять записей базы данных.

#### **12. Как создается поле подстановки в таблице MS Access?**

- 1. с помощью Мастера подстановок в Конструкторе таблиц; автоматически при работе Мастера таблиц;
- 2. с помощью Мастера подстановок в Мастере кнопочных форм;
- 3. автоматически при работе Мастера простых запросов.

#### **13.Схема данных в MS Access позволяет:**

- 1. установить связи между таблицами, которые входят в состав базы данных;
- 2. отобразить связи, которые существуют между формами в базе данных;
- 3. установить связи между отдельными полями таблицы;
- 4. отобразить связи между отдельными записями таблицы, входит в базу данных.

#### **14.Виберить правильные утверждения. Реляционная база данных предусматривает:**

- 1. наличие связей между таблицами, которые входят в состав базы данных;
- 2. отсутствие связей между таблицами, которые входят в состав базы данных;
- 3. наличие только одной таблицы в составе базы данных.

#### **15. Режим Конструктора таблиц в СУБД MS Access позволяет:**

- 1. создавать новые поля таблицы и изменять свойства существующих полей таблицы;
- 2. вводить новые записи в таблице;
- 3. изменять данные, которые хранятся в полях существующей таблицы.

#### **Контрольная работа № 2 по СУБД Access.**

(ОК1, ОК2, ОК3, ОК4,ОК5,ОК 8, ОК9, ПК1.1-1.4, ПК 4.4)

- 1. В СУБД Access разработать базу данных:
- 2. Создать таблицы. Связать их между собой. Составить схему данных. Заполнить таблицы.
- 3. Создать формы (однотабличные, многотабличные).
- 4. Создать запросы (запрос на выборку, на создание таблиц, на обновление, на удаление)
- 5. Создать отчеты (однотабличные, многотабличные).

#### **Вариант № 1.**

Имеются три таблицы:

- a) о фермерах: код фермера, фамилия, дата рождения (4 записи)
- b) о земельных участках: код участка, название района, площадь участка (7 записей)
- c) о покупке участков: код фермера, код участка, дата приобретения, цена 1 га. (10 записей)

Создать следующие запросы:

- 1. Определить фамилии фермеров моложе 30 лет, площади и стоимости их участков.
- 2. Определить общую площадь и стоимость всех участков каждого из фермеров (группировка).
- 3. В связи с переименованием района X автоматически заменить в базе его название на Y.

#### **Вариант № 2.**

Имеются три таблицы:

a) об автомобилях: номер автомобиля, марка (4 записи)

b) о товарах на складе: код, наименование, цена единицы товара, количество (3 записи)

c) о перевозках: дата, номер автомобиля, код товара, количество (10 записей)

Создать следующие запросы:

- 1. Определить номера автомобилей марки X, выполнявших перевозки в ноябре, а также наименования и стоимости товаров, перевезенных ими.
- 2. Определить максимальное количество и общую стоимость товаров, перевезенных каждым из автомобилей (группировка).

#### **Вариант № 3.**

Имеются три таблицы:

- a) о товарах на складе: код товара, название, количество, цена единицы товара (3)
- b) об учреждениях-заказчиках: шифр, название, тип (медицинское, детское, торговое) (3)
- c) заказы: шифр учреждения, код товара, количество, дата заказа (9)

Создать следующие запросы:

- 1. Выбрать наименования и количество товара, заказанного детскими и медицинскими учреждениями во втором квартале текущего года.
- 2. Определить общую стоимость и количество заказов каждого из учреждений (группировка).

#### **Вариант № 4.**

Имеются три таблицы:

- a) о товарах на складе: код товара, наименование, количество, цена единицы товара (3)
- b) об оптовиках: номер паспорта, фамилия, пол, заработная плата (4)

c) о продажах: дата продажи, номер паспорта оптовика, код товара, количество (10) Создать следующие запросы:

1. Определить фамилии оптовиков-женщин с зарплатой больше Х, и стоимость товаров, приобретенных ими.

2. Определить общее количество и стоимость проданных товаров каждого наименования (группировка).

#### **Вариант № 5.**

Имеются три таблицы:

- a) о студентах: номер зачетки, номер группы, фамилия (5)
- b) о дисциплинах: код дисциплины, название дисциплины (3)
- c) об экзаменах: дата, код дисциплины, номер зачетки, оценка, фамилия преподавателя (10)

Создать следующие запросы:

- 1. Выбрать фамилии и оценки студентов указанной группы за экзамены по математике и информатике.
- 2. Определить количество неудовлетворительных оценок по каждой из этих дисциплин (группировка).
- 3. Удалить из базы сведения о студенте X.

#### **Вариант № 6.**

Имеются три таблицы:

- a) об автомобилях: номер, марка, фамилия владельца (4)
- b) о стоянках: код стоянки, адрес, количество мест, цена за одно место в сутки (3)
- c) о пребывании автомобилей на стоянках: код стоянки, номер автомобиля, дата въезда, количество дней пребывания (10)

Создать следующие запросы:

- 1. Найти сумму оплаты стоянки автомобилей заданной марки теми владельцами, машины которых были поставлены на стоянку после указанной даты и простояли более Х суток.
- 2. Найти выручку и общее количество занятых мест для каждой стоянки

#### **Вариант № 7.**

Имеются три таблицы:

- a) перечень услуг клиники: код процедуры, наименование, цена процедуры (3)
- b) о пациентах: номер паспорта, фамилия, дата рождения (4)
- c) о прохождении лечения: дата начала курса лечения, номер паспорта, код процедуры, количество процедур (10)

Создать следующие запросы:

- 1. Требуется выбрать фамилии пациентов старше 60 лет, которым процедуры назначены после указанной даты, вычислить стоимость назначенного количества процедур и сумму 40%-ной скидки.
- 2. Определить, сколько должен заплатить каждый из пациентов (группировка).

#### **Вариант № 8.**

Имеются три таблицы:

- a) о товарах салона проката: код товара, название, количество, стоимость одного дня проката, процент штрафа за каждый просроченный день возврата товара (3)
- b) о клиентах: номер паспорта, фамилия, улица, номер дома, номер квартиры (4)

c) о прокате: номер паспорта клиента, код товара, дата выдачи товара напрокат, срок проката (10)

Создать следующие запросы:

- 1. Выбрать клиентов, не вернувших своевременно товар, названия товаров, взятых ими напрокат, и определить для них сумму штрафа.
- 2. Определить общую сумму, которую должен заплатить каждый клиент, с учётом штрафа (группировка).

**Задания для самостоятельной работы**(ОК1, ОК2, ОК3, ОК4,ОК5,ОК 8, ОК9, ПК1.1-1.4, ПК 4.4)

1.Создать электронную базу данных «Современные строительные материалы». Таблица «Стройматериалы». Поля: Наименование, Цена, Количество, Стоимость.

Таблица «Оказание услуг». Поля: Наименование услуги, Цена, Маршрут доставки.

2.Создать запрос «Наибольшее количество доставки», запрос «Выбрать сотрудников стаж, которых больше 5 лет».

- 3. По запросам создать Форму.
- 4. Вывести на печать отчет по таблице «Услуги».

#### **Тема 4.4. Графические редакторы.** (ОК1, ОК2, ОК3, ОК4,ОК5,ОК 8, ОК9, ПК1.1- 1.4, ПК 4.4)

#### **Тестирование**:(ОК 1, ОК2,ОК8 ,ОК9, ПК1.1-1.4, ПК 4.4)

#### **1. Одной из основных функций графического редактора является:**

- 1. ввод изображений;
- 2. хранение кода изображения;
- 3. создание изображений;
- 4. просмотр и вывод содержимого видеопамяти.

#### **2. Элементарным объектом, используемым в растровом графическом редакторе, является:**

- 1. точка экрана (пиксель);
- 2. прямоугольник;
- 3. круг;
- 4. палитра цветов;
- 5. символ.

#### **3. Деформация изображения при изменении размера рисунка - один из недостатков:**

- 1. векторной графики;
- 2. растровой графики.

#### **4. Примитивами в графическом редакторе называют:**

- 1. простейшие фигуры, рисуемые с помощью специальных инструментов графического редактора;
- 2. операции, выполняемые над файлами, содержащими изображения, созданные в графическом редакторе;
- 3. среду графического редактора;
- 4. режим работы графического редактора.

#### **5. Кнопки панели инструментов, палитра, рабочее поле, меню образуют:**

- 1. полный набор графических примитивов графического редактора;
- 2. среду графического редактора;
- 3. перечень режимов работы графического редактора;
- 4. набор команд, которыми можно воспользоваться при работе с графическим редактором.

#### **6. Наименьшим элементом поверхности экрана, для которого могут быть заданы адрес, цвет и интенсивность, является:**

- 1. точка;
- 2. зерно люминофора;
- 3. пиксель;
- 4. растр.

#### **7. Сетка, которую на экране образуют пиксели, называют:**

- 1. видеопамять;
- 2. видеоадаптер;
- 3. растр;
- 4. дисплейный процессор.

### **8. Графика с представлением изображения в виде совокупностей точек называется:**

1. фрактальной;

- 2. растровой;
- 3. векторной;
- 4. прямолинейной.

#### **9. Пиксель на экране монитора представляет собой:**

- 1. минимальный участок изображения, которому независимым образом можно задать цвет;
- 2. двоичный код графической информации;
- 3. электронный луч;
- 4. совокупность 16 зерен люминофора.

#### **10. Видеоадаптер - это:**

- 1. устройство, управляющее работой монитора;
- 2. программа, распределяющая ресурсы видеопамяти;
- 3. электронное энергозависимое устройство для хранения информации о графическом изображении;
- 4. процессор монитора.

#### **11. Видеопамять - это:**

- 1. электронное устройство для хранения двоичного кода изображения, выводимого на экран;
- 2. программа, распределяющая ресурсы ПК при обработке изображения;
- 3. устройство, управляющее работой монитора;
- 4. часть оперативного запоминающего устройства

#### **12. Для хранения 256-цветного изображения на кодирование одного пикселя выделяется:**

- 1. 2 байта;
- 2. 4 байта;
- 3. 256 бит;
- 4. 1 байт.

#### **13. Цвет точки на экране цветного монитора формируется из сигнала:**

- 1. красного, зеленого, синего и яркости;
- 2. красного, зеленого, синего;
- 3. желтого, зеленого, синего и красного;
- 4. желтого, синего, красного и белого;
- 5. желтого, синего, красного и яркости.

**14. Растровый графический файл содержит черно-белое изображение (без градаций серого) размером 100 х 100 точек. Каков информационный объем этого файла:**

- 1. 10000 бит;
- 2. 10000 байт;
- 3. 10 Кбайт;
- 4. 1000 бит.

**15. Растровый графический файл содержит черно-белое изображение с16 градациями серого цвета размером 10 х 10 точек. Каков информационный объем этого файла:**

- 1. 100 бит;
- 2. 400 байт;
- 3. 800 бит;
- 4. 100 байт?

#### **Аудиторная самостоятельная работа № 2.**

(ОК1, ОК2, ОК3, ОК4,ОК5,ОК 8, ОК9, ПК1.1-1.4, ПК 4.4)

*Задание 1. Нарисовать схему пульта управления автомобильного крана,используя возможности Pait.*

![](_page_32_Figure_0.jpeg)

Рис. 1. Схема пульта управления автомобильного крана

1 - включатель отопительной установки; контрольные лампы: 2 - отопительной установки, 3, 4 - размыкания тормозов грузовой и стрелковой лебедок; выключатели: 5 - фары и освещения механизмов крана, 6 - плафона освещения кабины, 7 - вентилятора; 8, 9 - кнопки включения стартера и звукового сигнала; 10 - контрольная спираль отопительной установки; 11 - реле отключения при перегрева отопительной установки

 $\ddot{\phantom{0}}$ 

![](_page_33_Figure_0.jpeg)

Рис. 1. Схема организации рабочего места при производстве облицовочных работ внутри помещения

1 - плитки, 2 - скамейки, 3 - места плиточников-облицовщиков, 4 - ведро, 5 - рамки с плитками, 6 - столики, 7 - подсобный рабочий, 8 - ящик для раствора

*Задание 2. Нарисовать схему организации рабочего места при производстве облицовочных работ, используя возможности Pait* **Задания для самостоятельной работы**(ОК1, ОК2, ОК3, ОК4,ОК5,ОК 8, ОК9, ПК1.1- 1.4, ПК 4.4)

Создание презентации «Векторная графика». Создание презентации «Растровая графика».

#### **Тема 4.5. Информационно-поисковые системы**

Устный опрос(ОК1, ОК2, ОК3, ОК4,ОК5,ОК 8, ОК9, ПК1.1-1.4, ПК 4.4)

1.Как осуществляется поиск документов с использованием информационно-поисковых систем.

2.Российские поисковые системы и зарубежные поисковые системы.

**Задания для самостоятельной работы**(ОК1, ОК2, ОК3, ОК4,ОК5,ОК 8, ОК9, ПК1.1-1.4, ПК 4.4)

Подготовить проект по теме: «Метапоисковая система «Nigma»»

**Тема 4.6. Автоматизированные системы.** Устный опрос: (ОК1, ОК2, ОК3, ОК4,ОК5,ОК 8, ОК9, ПК1.1-1.4, ПК 4.4)

1.Назначение и возможности автоматизированных систем. 2.Автоматизированные системы, представленные на отечественном рынке. 3.АСУ в строительстве.4. АСУ ТП.

**Задания для самостоятельной работы(**(ОК1, ОК2, ОК3, ОК4,ОК5,ОК 8, ОК9,

ПК1.1-1.4, ПК 4.4)

Подготовить проект по теме:

«Автоматизированные системы и их классификация».

#### **6.2. Оценочные средства для промежуточной аттестации по итогам освоения дисциплины**

#### **Вопросы к экзамену:**

1. Понятие автоматизированной обработки информации. Классификация ИТ. (ОК-1, ОК-4, ОК-7, ОК-9, ПК 1.1,ПК 1.2, ПК 1.3, ПК 1., ПК 2.3, ПК 3.1, ПК 3.3, ПК 4.4). 2. Технологический процесс обработки информации. Основные методы и средства

сбора, обработки, хранения, передачи, накопления и представления информации.

(ОК-1, ОК-4, ОК-7, ОК-9, ПК 1.1, ПК 1.2, ПК 1.3, ПК 1., ПК 3.1, ПК 3.3, ПК 4.4). 3. Понятие информационной системы (ИС). Взаимосвязь ИТ и ИС.

(ОК-1, ОК-4, ОК-7, ОК-9, ПК 1.1, ПК 1.2, ПК 1.3, ПК 1.4, ПК 2.3, ПК 3.1, ПК 3.3)

4. Понятия информационного, лингвистического, технического, программного, математического, правового, организационного и эргономического обеспечения ИС.

(ОК-1, ОК-2, ОК-3, ОК-7, ОК-19, ПК 1.1, ПК 1.3, ПК 3.1, ПК 3.3, ПК 4.4).

5. Назначение и состав компьютерной техники. Назначение, состав и принципы использования системного и прикладного программного обеспечения.

(ОК-1, ОК-2, ОК-3, ОК-7, ОК-19, ПК 1.1, ПК 1.3, ПК 3.1, ПК 3.3, ПК 4.4). ПК 4.4).

6. Возможности текстовых редакторов. Издательские системы.

(ОК-1, ОК-3, ОК-5, ОК-6, ОК-7, ПК 1.1, ПК 1.4, ПК 2.3, ПК 3.1.).

7. Сканирование и распознавание документов. Обзор программного обеспечения распознавания текста.

(ОК-1, ОК-4, ОК-7, ОК-8, ОК-9, ПК 1.4, ПК 2.3, ПК 3.1, ПК 3.3, ПК 4.4).

8. Методы работы с программой распознавания текста. Автоматизированный перевод документов. Электронные словари.

(ОК-1, ОК-4, ОК-7, ОК-8, ОК-9, ПК 2.3, ПК 2.3, ПК 3.1, ПК 3.3, ПК 4.4).

9. Возможности табличных редакторов.

(ОК-1, ОК-4, , ОК-6, ОК-9, ПК 1.1, ПК 1.4, ПК 2.3, ПК 3.1, ПК 3.3).

10. Сортировка и фильтрация данных. Промежуточные итоги.

(ОК-1 ОК-4, ОК-7, ОК-8, ОК-9, ПК 1.4, ПК 2.3, ПК 3.1, ПК 3.3, ПК 4.4).

11. Связанные таблицы.

(ОК-1, ОК-4, ОК-7, ОК-8, ОК-9, ПК 1.3, ПК 1.4, ПК 2.3, ПК 3.3, ПК 4.4).

12. Наглядное представление числовой информации с помощью диаграмм.

(ОК-1, ОК-4, ОК-7, ОК-8, ОК-9, ПК 2.3, ПК 2.3, ПК 3.1, ПК 3.3, ПК 4.4).

13. Задачи оптимизации.

(ОК-1, ОК-4, ОК-7, ОК-8, ОК-9, ПК 2.3, ПК 2.3, ПК 3.1, ПК 4.4).

14. Возможности систем управления базами данных.

(ОК-1, ОК-2, ОК-3, ОК-7, ОК-9, ПК 1.1, ПК 1.3, ПК 3.1, ПК 3.3, ПК 4.4).

15. Создание базы данных, нормализация таблиц, задание простого и составного ключа.

(ОК-1, ОК-2, ОК-3, ОК-4, ОК-9, ПК 1.1, ПК 1.3, ПК 3.1, ПК 3.3, ПК 4.4).

16. Правила и методы установление связей в базе данных, целостность данных.

(ОК-1, ОК-2, ОК-3, ОК-4, ОК-9, ПК 1.1, ПК 1.3, ПК 3.1, ПК 3.3, ПК 4.4).

17. Построение запросов, форм, отчетов.

(ОК-1, ОК-2, ОК-3, ОК-4, ОК-9, ПК 1.1, ПК 1.3, ПК 3.1, ПК 3.3, ПК 4.4).

18. Понятие компьютерной графики. Растровая и векторная графика.

(ОК-1, ОК-2, ОК-3, ОК-4, ОК-9, ПК 1.1, ПК 1.3, ПК 3.1, ПК 3.3, ПК 4.4).

19. Возможности растровых и векторных графических редакторов. Форматы графических файлов.

(ОК-1, ОК-2, ОК-3, ОК-9, ПК 1.1, ПК 1.3, ПК 3.1, ПК 3.3, ПК 4.4).

20. Графический редактор: назначение, пользовательский интерфейс, основные функции. Создание и редактирование изображений: рисование на компьютере, стандартные фигуры, работа с фрагментами, трансформация изображений; работа с текстом.

(ОК-1, ОК-2, ОК-3, ОК-9, ПК 1.1, ПК 1.3, ПК 3.1, ПК 3.3, ПК 4.4).

21. Печать графических файлов. Возможности работы в программе MicrosoftPowerPoint.Создание электронных презентаций. Форматы презентаций.

(ОК-1, ОК-4, ОК-4, ОК-9, ПК 1.1, ПК 1.2, ПК 1.3, ПК 1.4, ПК 2.3, ПК 3.1, ПК 3.3, ПК 4.4).

22. Перспективы использования беспроводных технологий и Интернет в строительстве зданий и сооружений.

(ОК-1, ОК-4, ОК-7, ОК-9, ПК 1.1, ПК 1.2, ПК 1.3, ПК 1.4, ПК 2.3, ПК 3.1, ПК 3.3, ПК 4.4).

23. Информационно-поисковые системы: роль, значение и возможности.

- (ОК-1, ОК-4, ОК-4, ОК-9, ПК 1.1, ПК 1.2, ПК 1.3, ПК 1.4, ПК 2.3, ПК 3.1, ПК 3.3, ПК 4.4).
- 24. Службы поиска информации. Каталоги.
- (ОК-1, ОК-4, ОК-4, ОК-9, ПК 1.1, ПК 1.2, ПК 1.3, ПК 1.4, ПК 2.3, ПК 3.1, ПК 3.3, ПК 4.4). 25. Лицензионное программное обеспечение.
- (ОК-1, ОК-4, ОК-4, ОК-9, ПК 1.1, ПК 1.2, ПК 1.3, ПК 1.4, ПК 2.3, ПК 3.1, ПК 3.3, ПК 4.4).
- 26. Актуальность проблемы защиты информации. Виды угроз безопасности ИС и ИТ.
- (ОК-1, ОК-4, ОК-4, ОК-9, ПК 1.1, ПК 1.2, ПК 1.3, ПК 1.4, ПК 2.3, ПК 3.1, ПК 3.3, ПК 4.4).
- 27. Способы защиты информации. Угрозы цифровой подписи.
- (ОК-1, ОК-2, ОК-3, ОК-4, ОК-9, ПК 1.1, ПК 1.3, ПК 3.1, ПК 3.3, ПК 4.4).
- 28. Принципы защиты информации от несанкционированного доступа.
- (ОК-1, ОК-2, ОК-3, ОК-4, ОК-9, ПК 1.1, ПК 1.3, ПК 3.1, ПК 3.3, ПК 4.4).
- 29. Применение антивирусных средств защиты.
- (ОК-1, ОК-2, ОК-3, ОК-4, ОК-9, ПК 1.1, ПК 1.3, ПК 3.1, ПК 3.3, ПК 4.4).
- 30. Методы и средства защиты информации.
- (ОК-1, ОК-2, ОК-3, ОК-4, ОК-9, ПК 1.1, ПК 1.3, ПК 3.1, ПК 3.3, ПК 4.4).

#### **Практические задания к экзамену**

(ОК-1, ОК-2, ОК-3, ОК-4, ОК-9, ПК 1.1, ПК 1.3, ПК 3.1, ПК 3.3, ПК 4.4).

1. Используя возможности « Редактора формул» наберите формулу равномерного движения по окружности

*Равномерное движение по окружности*

$$
\omega = \frac{\varphi}{t},
$$
  
\n
$$
v = R\omega = 2\pi vR = \frac{2\pi R}{T},
$$
  
\n
$$
a = \frac{v^2}{R} = \omega^2 R
$$

- 2. Создать страничку зачетной книжки студента.
	- Нарисовать или построить таблицу с заданным количеством строк и столбцов;
	- Оформить заголовок страницы, используя стандартные стили;
	- Применить обрамление и заливку к ячейкам таблицы;
	- Заполнить таблицу информацией.

![](_page_36_Picture_368.jpeg)

(ОК1, ОК2, ОК3, ОК4,ОК5,ОК 8, ОК9, ПК1.1-1.4, ПК 4.4)

3. Создайте большой документ в MSWord (текст, таблицу, формулы, рисунок), оформите на разных листах. Оформите титульный лист

Примените сноски, колонтитулы, маркированные списки, верхний колонтитул. Расставьте страницы. Задайте стили. Используя команду **Ссылки→Оглавление** сформируйте автоматическое оглавление. Набрать таблицу, подсчитать результат, используя функцию ЕСЛИ вывести оценку

![](_page_36_Picture_369.jpeg)

(OK1, OK2, OK3, OK4, OK5, OK9, OK9, HK1.1, 1.4, HK 4.4)

Подсчитать, используя функцию ЕСЛИ оценку, реализуя условный оператор:

 *если сумма <18 то 2 иначе*

 *если сумма < 33 то 3 иначе* 

 *если сумма < 49 то 4 иначе 5* 

(ОК1, ОК2, ОК3, ОК4,ОК5,ОК 8, ОК9, ПК1.1-1.4, ПК 4.4)

4. Заполнить таблицу в Excel и подсчитать поля « НДФЛ 13%» от оклада и «К выдаче»

![](_page_36_Picture_370.jpeg)

5. Набрать таблицу в MSExcel , используя Автофильтр и Расширенный фильтр выбрать Продукт с суммой больше 445

| $N_2$     |               |       |              |          |       |
|-----------|---------------|-------|--------------|----------|-------|
| $\Pi/\Pi$ | стройматериал | $\%$  | дата выпуска | сумма    | сумма |
| -1        | гравий        | 15.0% | 01.10.2015   | 243,00p. | >445  |
| 2         | щебень        | 14.0% | 29.10.2015   | 345,00p. |       |
| 3         | бетон         | 12.0% | 26.10.2015   | 567,00p. |       |
| 4         | крагис        | 14.0% | 10.10.2015   | 237,00p. |       |
| 5         | песок         | 12.0% | 30.10.2015   | 166,00p. |       |

<sup>(</sup>ОК1, ОК2, ОК3, ОК4,ОК5,ОК 8, ОК9, ПК1.1-1.4, ПК 4.4)

#### 6. Создать таблицу в MSExcel, используя функцию ВПР

![](_page_37_Picture_172.jpeg)

![](_page_37_Picture_173.jpeg)

7. Составить в MSExcel таблицу «Доход от продажи» и построить гистограмму. (ОК1, ОК2, ОК3, ОК4,ОК5,ОК 8, ОК9, ПК1.1-1.4, ПК 4.4)

![](_page_37_Picture_174.jpeg)

8. Используя функцию ВПР, подсчитать в справочной таблице Сумму и создать круговую диаграмму.

![](_page_38_Picture_271.jpeg)

#### **Основная таблица. Справочная таблица**

![](_page_38_Picture_272.jpeg)

(ОК1, ОК2, ОК3, ОК4,ОК5,ОК 8, ОК9, ПК1.1-1.4, ПК 4.4)

10.Создать таблицу в MSExcel подсчитать Сумму и Итог, используя наценку. Отсортировать таблицу по двум ключам: «Магазину» и «Наименованию товара», используя команду **Промежуточные итоги** подсчитать выручку по магазинам.

![](_page_38_Picture_273.jpeg)

11.Вычислить значения функции  $x^2 + 1$  $y = \frac{k(x^2 - 1)}{2}$  $\ddot{}$  для всех **х** на интервале **[-2,2]** с шагом **0,2** при **k=10**.

**В Excel формула будет иметь вид: y=k\*(x^2-1)/(x^2+1).**

![](_page_39_Picture_344.jpeg)

( заполнить таблицу до конца **«интервал -2,2»)**

(ОК1, ОК2, ОК3, ОК4,ОК5,ОК 8, ОК9, ПК1.1-1.4, ПК 4.4)

12. Отсортировать таблицу по 2 ключам : 1) по названию фирмы 2) по наименованию страны, через **Автофильтр** вывести данные о количестве путевок больше 100.

![](_page_39_Picture_345.jpeg)

13. Набрать таблицу в MSExcel , используя Автофильтр и Расширенный фильтр выбрать материал с суммой больше 445

![](_page_40_Picture_209.jpeg)

(ОК1, ОК2, ОК3, ОК4,ОК5,ОК 8, ОК9, ПК1.1-1.4, ПК 4.4)

14.Составить таблицу в MS Еxcel ,подсчитать **Налоги** и **Сумму к выдаче**. Построить круговую диаграмму

![](_page_40_Picture_210.jpeg)

![](_page_40_Figure_7.jpeg)

(ОК1, ОК2, ОК3, ОК4,ОК5,ОК 8, ОК9, ПК1.1-1.4, ПК 4.4)

15. Создать БД MSEсxel «Стройматериалы». Таблица «Строительные материалы»( поля: Наименование, Кол-во, Цена за ед.,Дата поступления).Таблица «Прайс-лист» (поля:Наименование, Цена). Таблица «Продажи»( поля: Стройматериалы, Цена, Цена с НДС, Цена для постоянных клиентов). Использовать все пройденные функции, построить гистограмму по «Стройматериалы», «Цена для постоянных клиентов»

16.Подготовьте презентацию фирмы «Стройфирма», которая занимается реализацией строительных материалов. Используйте при оформлении шаблон дизайна, эффекты анимации и другие возможности PowerPoint.

![](_page_41_Figure_2.jpeg)

(ОК1, ОК2, ОК3, ОК4,ОК5,ОК 8, ОК9, ПК1.1-1.4, ПК 4.4)

17.Создать БД «Автосервис» по следующим поля: марка авто, год выпуска, пробег. Создать запрос по условию: пробег больше 655.

![](_page_41_Picture_60.jpeg)

(ОК1, ОК2, ОК3, ОК4,ОК5,ОК 8, ОК9, ПК1.1-1.4, ПК 4.4)

18. Создать БД «Студенты» и сделать запрос на выборку: Выбрать студентов фамилии, которых начинаются с буквы А по М:

![](_page_42_Picture_117.jpeg)

(ОК1, ОК2, ОК3, ОК4,ОК5,ОК6, ОК7,ОК 8, ОК9, ПК1.1-1.4, ПК 4.4) 19. Подготовьте таблицу, затем запрос, позволяющий выбрать из таблицы игроков, имеющих вес более 80 кг. И рост менее 190см.

![](_page_42_Picture_118.jpeg)

20.Создать связи в БД Access

#### *ДЕКАНАТЫ*

![](_page_42_Picture_119.jpeg)

21. Имеются три таблицы: Таблица «Клиенты» (поля: код, фамилия ), Таблица «Автомобили» (поля: Код, Марка, Цена за одни сутки проката), Таблица «Прокат» (поля: Код клиента, Код авто,начальная дата проката, количество дней проката)

Создать следующие запросы:

1.Найти фамилии клиентов и марки автомобилей, взятых напрокат во втором квартале текущего года, а также сумму, выплаченную за прокат.

2.Определить, сколько дней был в прокате каждый автомобиль и сумму выручки за его прокат (группировка).

22. Подготовьте таблицу для создания **запроса с параметром**, покоторой необходимо создать запрос, позволяющий узнать, когда та или иная страна являлась призером чемпионата мира.

![](_page_43_Picture_187.jpeg)

23. Создать электронную базу данных «Современные строительные материалы».

1.Таблица «Стройматериалы». Поля: Наименование, Цена, Количество, Стоимость.

Таблица «Оказание услуг». Поля: Наименование услуги, Цена, Маршрут доставки.

2.Создать запрос «Наибольшее количество доставки», запрос «Выбрать сотрудников стаж, которых больше 5 лет».

3. По запросам создать Форму.

4. Вывести на печать отчет по таблице «Услуги».

(ОК1, ОК2, ОК3, ОК4,ОК5,ОК 8, ОК9, ПК1.1-1.4, ПК 4.4)

24. Создать Таблицу в БД «Стройматериалы» по следующим полям: наименование, цена, цена с НДС, кол-во. Создать запрос по условию: цена больше 670.

![](_page_43_Picture_188.jpeg)

(ОК1, ОК2, ОК3, ОК4,ОК5,ОК 8, ОК9, ПК1.1-1.4, ПК 4.4)

25. Имеются три таблицы: Таблица «Товары на складе» (поля: код товара, наименование, Количество, Цена единицы товара), Таблица «Оптовики» (поля: номер паспорта, фамилия, пол, заработная плата), Таблица «Продажи» (поля: дата продажи, номер паспорта оптовика, код товара, количество)

Создать следующие запросы:

1.Определить фамилии оптовиков-женщин с зарплатой больше Х, и стоимость товаров, приобретенных ими.

2.Определить общее количество и стоимость проданных товаров каждого наименования (группировка).

26. Имеются три таблицы: «Студенты» (поля: номер зачетки, номер группы, фамилия), Таблица «Дисциплина» (код дисциплины, название дисциплины), Таблица «Экзамены» (поля: дата, код дисциплины, номер зачетки, оценка, фамилия преподавателя)

Создать следующие запросы:

1.Выбрать фамилии и оценки студентов указанной группы за экзамены по математике и информатике.

2.Определить количество неудовлетворительных оценок по каждой из этих дисциплин (группировка).

(ОК1, ОК2, ОК3, ОК4,ОК5,ОК 8, ОК9, ПК1.1-1.4, ПК 4.4)

27. Составьте таблицу значений линейной функции  $y= kx+b$ , выбрав по своему усмотрению угловой коэффициент k и свободный член b. Воспользуйтесь образцом таблицы для функции y=3,5x-9,5. Используйте возможности **автозаполнения** и копирования при создании таблицы. Постройте график этой функции.

![](_page_44_Picture_178.jpeg)

(ОК1, ОК2, ОК3, ОК4,ОК5,ОК 8, ОК9, ПК1.1-1.4, ПК 4.4)

28.На рабочем листе «Прейскурант» расположен прейскурант цен на товары. Цена товара зависит от размера партии (для оптовых покупателей цены снижаются). На листе «Накладная» нужно получить таблицу с указанием наименования товара, цены за единицу и общей стоимости покупки.

![](_page_45_Picture_248.jpeg)

![](_page_45_Picture_249.jpeg)

29.Используя , функцию ВПР, подсчитать Стоимость путевки

![](_page_45_Picture_250.jpeg)

![](_page_45_Picture_251.jpeg)

**Прейскурант цен**

![](_page_45_Picture_252.jpeg)

(ОК1, ОК2, ОК3, ОК4,ОК5,ОК 8, ОК9, ПК1.1-1.4, ПК 4.4)

30.Создать БД «Студенты» и сделать запрос на выборку: Выбрать студентов фамилии, которых начинаются с буквы А по М:

![](_page_45_Picture_253.jpeg)

## 6.3 Регламент дисциплины.

Экзамен нацелен на комплексную проверку освоения дисциплины. Экзамен проводится в устной форме по вопросам по всем темам курса и в виде практических заданий на ПК. Обучающемуся даётся время на подготовку. Оценивается владение материалом, его системное освоение, способность применять нужные знания, навыки и умения.

![](_page_46_Picture_15.jpeg)

![](_page_47_Picture_543.jpeg)

![](_page_48_Picture_531.jpeg)

![](_page_49_Picture_524.jpeg)

![](_page_50_Picture_513.jpeg)

![](_page_51_Picture_401.jpeg)

# 7. Таблица соответствия компетенций, критериев оценки их освоения и оценочных средств

![](_page_52_Picture_6.jpeg)

![](_page_53_Picture_327.jpeg)

![](_page_54_Picture_260.jpeg)

![](_page_55_Picture_284.jpeg)

![](_page_56_Picture_234.jpeg)

![](_page_57_Picture_207.jpeg)

#### **9. Методические указания для обучающихся при освоении дисциплины**

Работа на практических занятиях предполагает выполнение заданий и решение задач на компьютере. Для подготовки к занятиям рекомендуется выделять в материале проблемные вопросы, затрагиваемые преподавателем в лекции, и группировать информацию вокруг них.

Устный опрос проводится в форме беседы.

При работе с терминами необходимо обращаться к словарям, в том числе доступным в Интернете, например на сайте http://dic.academic.ru.

Письменная домашняя работа и задания могут быть индивидуальными и общими.

Контрольные точки по дисциплине проводятся в форме контрольных работ.

Целью контрольных работ является контроль и оценка сформированных у студентов требуемых общих компетенций.

Промежуточная аттестация по этой дисциплине проводится в форме проекта в 1 семестре и экзамена во 2 семестре. Работа над проектом сводится к следующим этапам и видам деятельности студента: 1) Подготовительный этап (задача – определение целей и задач проекта, выбор темы). На данном этапе студенты производят отбор материала по теме проекта, 2) Планирование (задача – анализ проблемы, определение источников информации, выбор критериев оценки результатов). Студенты формулируют задачи, уточняют информацию, обосновывают свои критерии успеха,.3) Принятие решения (задача – обсуждение альтернатив, выбор оптимального решения).4) Выполнение проекта (задача – работа над проектом, его оформлением). 5) Защита проекта.

При подготовке к экзамену необходимо опираться на лекции, а также на источники, которые разбирались на занятиях в течение семестра. В каждом экзаменационном билете содержатся два вопроса: первый – теоретический вопрос из раздела информатики, второй вопрос содержит практическое задание10. Учебнометодическое и информационное обеспечение дисциплины

#### **9. Учебно-методическое и информационное обеспечение дисциплины**

#### **9.1.Основная литература:**

1. Плотникова Н. Г. Информатика и информационно-коммуникационные технологии (ИКТ) [Электронный ресурс] : учебное пособие / Н. Г. Плотникова. – Москва : РИОР:

ИНФРА-М, 2017. – 124 с. – (Среднее профессиональное образование). – ISBN 978-5-369- 01308-3. – Режим доступа: [http://znanium.com/bookread2.php?book=760298](https://clck.yandex.ru/redir/nWO_r1F33ck?data=NnBZTWRhdFZKOHQxUjhzSWFYVGhXVHp5SDdSR2k5dl9HRmo0Z2FTVXpFdEtLTXlDMm9XNHZPcl9zRmdZVGtjUURJZUU1eXQwNksxS2x3RklWVkwtV1l3clVuLUpvTUt6QmZmQUVUS1hWODIzbVdMQTFRb3dfWEVFbHpRS1p0Y2Q5SEtObFhRSER0OA&b64e=2&sign=fa12c3a82931a746b005ca64b5844d13&keyno=17) 2. Сборник задач и упражнений по информатике [Электронный ресурс] : учебное пособие / В. Д. Колдаев, Е. Ю. Павлова; под ред. Л. Г. Гагариной. – Москва : ФОРУМ, 2015. – 256 с.: ил. - (Профессиональное образование). – ISBN 978-5-8199-0322-3. – Режим доступа [:http://znanium.com/bookread2.php?book=504814](https://clck.yandex.ru/redir/nWO_r1F33ck?data=NnBZTWRhdFZKOHQxUjhzSWFYVGhXVHp5SDdSR2k5dl9HRmo0Z2FTVXpFdEtLTXlDMm9XNHZPcl9zRmdZVGtjUTRiT21oVUIxLXN0NldlWG03aGh2VEM0MlZ2VDdSRTNmVmN2V3hhbGdaOW1FTmxUXzhvTGozUm9uUzc4UlZSQkxqWlJLUk4yUUJ1OA&b64e=2&sign=dd02fdd7db455e2e2977ee584833664a&keyno=17)

#### **9.2.Дополнительная литература:**

1. Сергеева И. И. Информатика [Электронный ресурс]: учебник / И. И. Сергеева, А. А. Музалевская, Н. В. Тарасова. – 2-e изд., перераб. и доп. - Москва: ИД ФОРУМ: НИЦ Инфра-М, 2017. – 384 с. - (Профессиональное образование). – ISBN 978-5-8199-0474-9. – Режим доступа [:http://znanium.com/bookread2.php?book=768749](https://clck.yandex.ru/redir/nWO_r1F33ck?data=NnBZTWRhdFZKOHQxUjhzSWFYVGhXVHp5SDdSR2k5dl9HRmo0Z2FTVXpFdEtLTXlDMm9XNHZPcl9zRmdZVGtjUURJZUU1eXQwNksweHJ3Y1U1b3RadlJzandGSlNBWnh3OHlkamJwdjZrSUxFOUY3MV9LRjUtVjlVNERYUG9fRnRFT1p0OTJKc3JjYw&b64e=2&sign=ae699a8081c522e8c5df3339b600d7c9&keyno=17) .

2. Немцова Т. И. Базовая компьютерная подготовка: практикум по информатике [Электронный ресурс] : учебное пособие / Т. И. Немцова. – Москва : ИД ФОРУМ: НИЦ ИНФРА-М, 2013. – 368 с.: ил.; - (ПО). – ISBN 978-5-8199-0440-4. – Режим доступа [:http://znanium.com/bookread2.php?book=391835](https://clck.yandex.ru/redir/nWO_r1F33ck?data=NnBZTWRhdFZKOHQxUjhzSWFYVGhXVHp5SDdSR2k5dl9HRmo0Z2FTVXpFdEtLTXlDMm9XNHZPcl9zRmdZVGtjUXVSZGdibUt3dmxZZHFHZEtCUkRmOGN2ZmR1Nng2ak4tbE9obG9iZzVJZTNkcFJtWFVGVkx0M01kOVU3LXhZVVlWZTJOWHpDMjdHZw&b64e=2&sign=5bbdb8d151c884ee5b536bf9d986f0f4&keyno=17)

#### **10. Материально-техническое и программное обеспечение дисциплины**

Освоение дисциплины «Информатика» предполагает использование следующего материально-технического обеспечения: принтер и ксерокс для раздаточных материалов.

Учебно-методическая литература для данной дисциплины имеется в наличии в электронно-библиотечной системе "ZNANIUM.COM", доступ к которой предоставлен обучающимся. ЭБС "ZNANIUM.COM" содержит произведения крупнейших российских учёных, руководителей государственных органов, преподавателей ведущих вузов страны, высококвалифицированных специалистов в различных сферах бизнеса. Фонд библиотеки сформирован с учетом всех изменений образовательных стандартов и включает учебники, учебные пособия, монографии, авторефераты, диссертации, энциклопедии, словари и справочники, законодательно-нормативные документы, специальные периодические издания и издания, выпускаемые издательствами вузов. В настоящее время ЭБС ZNANIUM.COM соответствует всем требованиям федеральных государственных образовательных стандартов среднего профессионального образования нового поколения.

Учебно-методическая литература для данной дисциплины имеется в наличии в электронно-библиотечной системе Издательства "Лань", доступ к которой предоставлен обучающимся. ЭБС Издательства "Лань" включает в себя электронные версии книг издательства "Лань" и других ведущих издательств учебной литературы, а также электронные версии периодических изданий по естественным, техническим и гуманитарным наукам. ЭБС Издательства "Лань" обеспечивает доступ к научной, учебной литературе и научным периодическим изданиям.

#### **11 Методы обучения для обучающихся инвалидов и лиц с ограниченными возможностями здоровья.**

В образовательном процессе используются социально-активные и рефлексивные методы обучения, технологии социокультурной реабилитации с целью оказания помощи в установлении полноценных межличностных отношений с другими обучающимися, создании комфортного психологического климата в студенческой группе.

Условия обучения инвалидов и лиц с ограниченными возможностями здоровья: - учебные аудитории, в которых проводятся занятия со студентами с нарушениями слуха, оборудованы мультимедийной системой (ПК и проектор), компьютерные тифлотехнологии базируются на комплексе аппаратных и программных средств,

обеспечивающих преобразование компьютерной информации доступные для слабовидящих формы (укрупненный текст);

- в образовательном процессе используются социально-активные и рефлексивные методы обучения:**метод проектов, исследовательский метод,** дискуссии в форме круглого стола**,**  конференции, метод мозгового штурма.

Программа составлена в соответствии с требованиями ФГОС СПО по специальности 08.02.01 «Строительство и эксплуатация зданий и сооружений».

Автор: Белова Н.В. Рецензент: Мулюков Р.И.к.т.н; Нач.от.ТОСКТ

#### **РЕЦЕНЗИЯ**

на программу дисциплины ЕН.02 «Информатика» специальность 08.02.01 «Строительство и эксплуатация зданий и сооружений» Автор: преподаватель Инженерно-экономического колледжа

Н. В.Белова

Федерального государственного Программа составлена на основании образовательного стандарта (далее  $\Phi$ FOC $)$ по специальности среднего профессионального образования (далее - СПО) 08.02.01 «Строительство и эксплуатация зданий и сооружений» (Приказ Минобрнауки России от 11.08.2014 г № 965. «Об утверждении федерального государственного образовательного стандарта среднего специального стандарта по специальности 08.02.01 «Строительство и эксплуатация зданий и сооружений», зарегистрировано в Минюсте России 25.08.2014 №33818), Положения о рабочей программе дисциплины (междисциплинарного курса) программы подготовки специалистов среднего звена Набережночелнинского института (филиала) федерального государственного автономного образовательного учреждения «Казанский (Приволжский) федеральный университет» (№ высшего образования 1.3.1.40-03/10 от 18.04.2016 г.) и учебного плана по специальности 08.02.01 «Строительство и эксплуатация зданий и сооружений».

В рабочей программе по дисциплине EH.02 «Информатика» специальности 08.02.01 «Строительство и эксплуатация зданий и сооружений» определены цель и задачи. место дисциплины в структуре ППССЗ, перечислены компетенции, отражена структура и содержание дисциплины. Для проверки знаний обучающихся в программе разработаны оценочные средства для текущего контроля успеваемости, промежуточной аттестации по итогам освоения дисциплины. Разработаны методические указания для обучающихся при освоении дисциплины, рекомендуется основная и дополнительная литература к программе, описано материально-техническое и программное обеспечение.

Разработанная программа учебной дисциплины рекомендуется для использования в процессе при подготовке обучающихся по специальности 08.02.01 учебном «Строительство и эксплуатация зданий и сооружений».

C COLEA THIRWIN

 $90 - 7$ **IFAMEO**  (иодиись)

К.т.н.: Нач.от. ТОСКТ

(должность)

ellyancecto

Набережночелнинский институт

OTACH KOADOS aug Culemannies 1.

Мулюков Р.И.  $(\Phi$ *NO*)